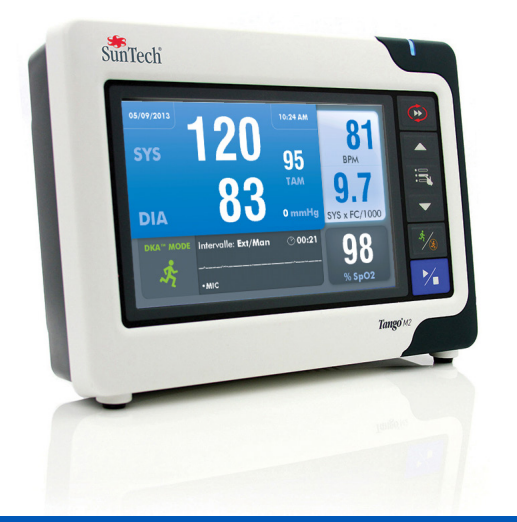

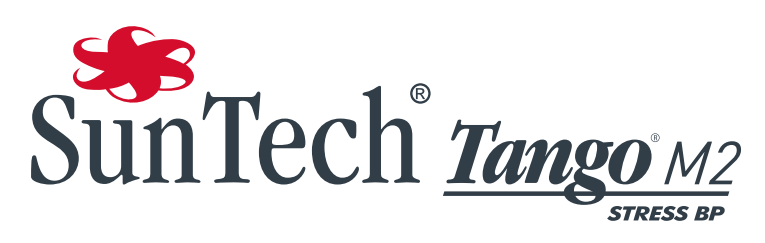

Automated Blood Pressure Monitor for Cardiac Stress and Exercise Testing

# **MANUEL D'UTILISATION**

#### **Modifications**

i

Le présent manuel possède la référence suivante : 80-0055-01 Rev. C. Une version mise à jour est disponible au téléchargement sur le site Internet de SunTech Medical. Si vous constatez des erreurs ou des oublis dans le présent manuel, veuillez nous en informer à l'adresse suivante :

SunTech Medical, Inc. 507 Airport Boulevard, Suite 117 Morrisville, NC 27560 USA Tél. : 800.421.8626 919654.2300  $F_{\alpha}$  : 919 654 2301 e-mail : CustomerService@SunTechMed.com Site Web : www.SunTechMed.com

#### Informations de copyright

Tous les contenus du présent manuel sont la propriété de SunTech Medical et sont fournis uniquement à des fins d'exploitation, de maintenance ou d'entretien du Tango M2. Le présent manuel et l'appareil Tango M2 qu'il décrit sont protégés par la loi de copyright qui interdit toute copie, partiellement ou intégralement, sans l'autorisation écrite préalable de SunTech Medical.

SunTech et Tango sont des marques déposées de SunTech Medical, Inc. Tous les autres noms de marques appartiennent à leurs propriétaires respectifs.

Les informations du présent manuel sont fournies uniquement à titre d'indication. Elles sont susceptibles d'être modifiées sans préavis et sont pas à considérer comme un engagement de la part de SunTech Medical. SunTech Medical n'assume aucune responsabilité pour les erreurs ou les inexactitudes apparaissant dans le présent manuel.

© 2015 SunTech Medical. Tous droits réservés.

#### ii

### Bienvenue sur le Tango M2 !

Merci d'avoir choisi le moniteur de pression artérielle Tango M2.

Depuis plus de 25 ans, SunTech Medical est le fournisseur prédominant en matière de technologie de pointe et de produits innovants permettant d'obtenir des mesures de pression artérielle quand les mesures manuelles ne sont pas fiables ou simplement pas possibles. Aujourd'hui, nous restons axés sur l'évolution constante de la technologie de pression artérielle de qualité clinique.

Le Tango M2 est le tout dernier-né de notre gamme de moniteurs de pression artérielle pour épreuve d'effort Tango, spécialement conçu pour fonctionner avec votre système d'effort.

#### Les nouveautés

- Écran couleur
- Mode OSC oscillométrique (repos)
- » Mesures de la PA sans connexion ECG
- Boîtier amélioré
- Bouton Marche/Arrêt
- Connexion USB
- » Exportation des données de mesure de PA
- » Mise à niveau aisée du logiciel/firmware
- Connecteur de brassard amélioré pour un raccordement plus aisé au patient

#### Ce qui ne change pas

- Technologie auscultatoire Mode DKA™
- » Mesure de la pression artérielle fiable durant l'effort
- Affichage numérique convivial de la pression artérielle et autres d'informations patient, et affichage de forme d'onde des bruits K
- Un autre affichage graphique indique les tendances de la pression artérielle
- Commandes intuitives par « bouton-poussoir »
- Possibilité d'accéder facilement aux réglages du système via des menus
- Compatible avec un large éventail de systèmes d'effort pour recevoir automatiquement des déclencheurs ECG et fournir les mesures
- Option SpO<sub>2</sub> disponible
- Option ECG interne disponible
- Emploi avec brassard tensiomètre Orbit-K de SunTech ou kit à usage individuel de SunTech (brassard à usage unique)

Si vous utilisiez auparavant un moniteur de pression artérielle pour épreuve d'effort SunTech Tango, vous passerez au nouveau Tango M2 probablement sans aucune peine.

# Table des matières

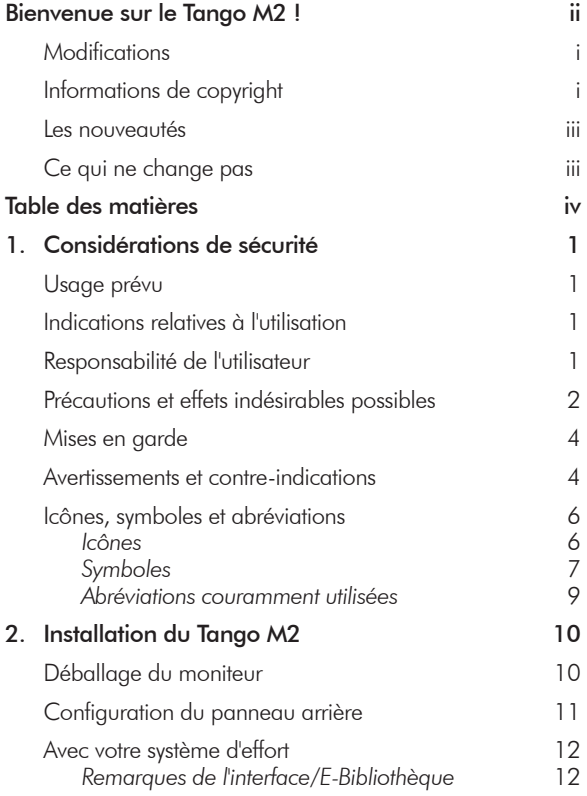

i

i

1

1

1

1

4

4

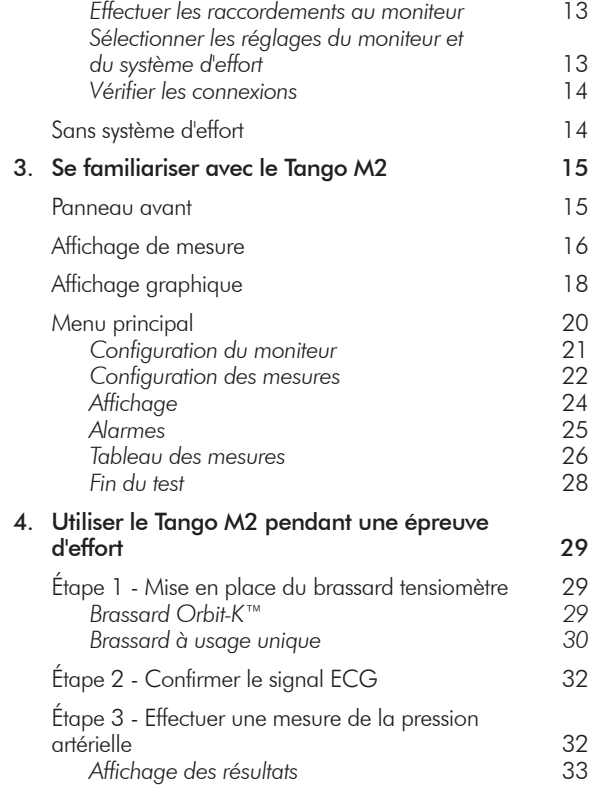

iv

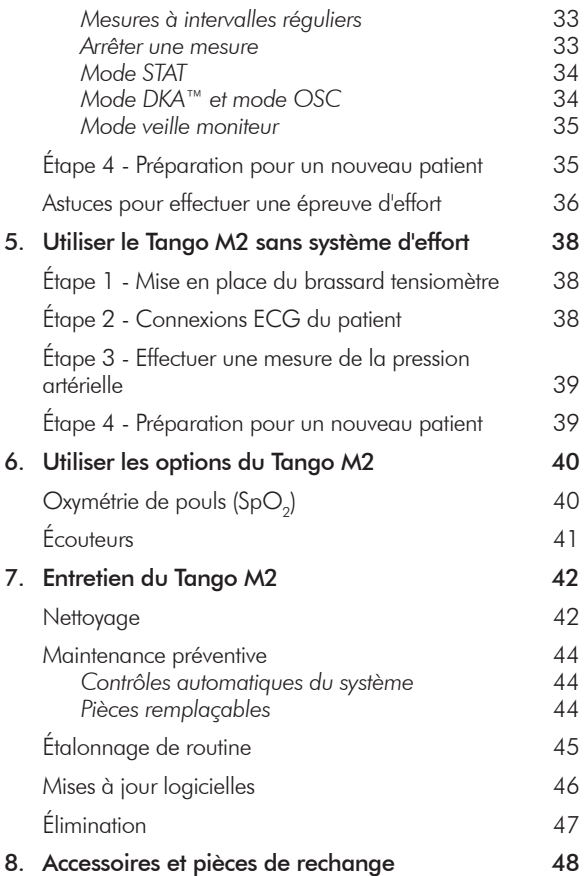

v

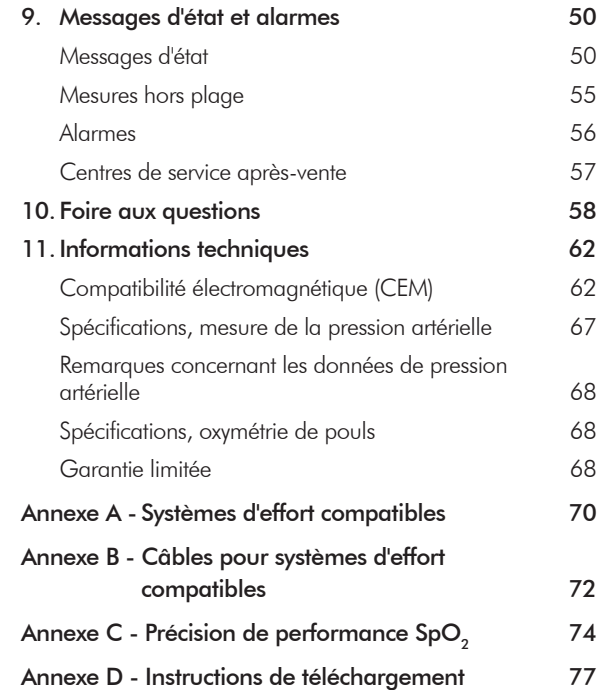

# **Considérations 1.** de sécurité

#### Usage prévu

Le Tango M2 est un moniteur de pression artérielle non invasif, doté en option d'une possibilité de monitorage de la saturation en oxygène (SpO<sub>2</sub>), destiné à un emploi lors d'examens cardiologiques et d'épreuves d'effort. Il mesure et affiche la pression artérielle systolique et diastolique du patient ainsi que, avec l'option SpO<sub>2</sub>, le pourcentage de saturation en oxygène dans le sang artériel.

Utilisez le Tango M2 uniquement avec des patients adultes, lors de la réalisation d'un examen cardiologique ou d'une épreuve d'effort sous la surveillance d'un médecin.

### Consignes d'utilisation

Le moniteur PNI Tango M2 de SunTech Medical, avec l'oxymètre de pouls en option, est destiné à mesurer et afficher la pression artérielle, la fréquence du pouls ainsi que la saturation en oxygène fonctionnel de l'hémoglobine artérielle (SpO<sub>2</sub>) de patients adultes dans les hôpitaux, établissements médicaux et dans des environnements de soins de suite.

1

En présence d'une fibrillation auriculaire ou ventriculaire, d'arythmies, de pacemakers, etc., le fonctionnement normal du moniteur Tango M2 peut être perturbé.

### Responsabilité de l'utilisateur

Le Tango M2 est conçu pour fonctionner conformément à la description fournie dans le présent manuel ainsi qu'aux instructions mentionnées sur les étiquettes et dans les notices jointes, s'il est assemblé, utilisé, entretenu et réparé selon les consignes fournies. L'utilisateur est tenu de :

- contrôler l'étalonnage de cet appareil une fois par an,
- ne jamais utiliser un appareil défectueux
- remplacer immédiatement tout élément défectueux, usé, manquant, incomplet, endommagé ou sali.
- En cas de réparation ou d'échange, il est recommandé de confier l'intervention requise au centre de service après-vente le plus proche agréé par SunTech. Vous trouverez une liste des centres agréés dans le manuel ou sur notre site Internet : www.SunTechMed.com.
- La fiabilité de l'appareil dépend du respect des instructions d'utilisation et d'entretien, qui sont présentées de manière détaillée dans le présent manuel.

En outre, l'utilisateur de l'appareil porte l'entière responsabilité en cas de dysfonctionnement résultant d'un usage non conforme, d'une maintenance défaillante, d'une réparation inadéquate, d'un endommagement ou d'une altération causés par une personne étrangère à la société SunTech Medical ou au personnel de maintenance autorisé.

# Précautions et effets indésirables possibles

#### Emploi du Tango M2

Utilisez uniquement les brassards tensiomètres fournis par SunTech Medical.

Observez attentivement le patient durant le test. Assurez-vous de la compatibilité de la pression pour tous les patients. En cas d'anomalie, que ce soit au niveau de l'unité ou du patient, cessez immédiatement l'opération en cours et débranchez du patient le brassard tensiomètre, le capteur  $SpO<sub>2</sub>$  et les électrodes (si présentes).

La précision d'une mesure de la pression artérielle ou de la saturation en oxygène peut être affectée par la position du patient, de son état physique et d'une utilisation de l'appareil sans respecter les instructions d'utilisation fournies dans le manuel. Seul un médecin est autorisé à interpréter les mesures de pression artérielle et de saturation en oxygène.

Lors d'une utilisation avec les femmes enceintes, les enfants âgés de moins de 13 ans et les nouveaux-nés, la sécurité et l'efficacité n'ont pas été établies.

#### Oxymétrie de pouls

Utilisez uniquement les capteurs de l'oxymètre de pouls Nonin (SpO<sub>2</sub>) fournis par SunTech Medical.

Contrôlez fréquemment le site d'application du capteur SpO<sub>2</sub> afin de vous assurer de son bon positionnement et de vérifier la circulation et la sensibilité de la peau du patient.

Ci-dessous des facteurs susceptibles d'affecter la précision de l'oxymétrie de pouls :

- Interférence électrochirurgicale
- Cathéters artériels, brassards tensiomètres, tuyaux de perfusion, etc.
- Humidité dans le capteur
- Branchement inadéquat du capteur
- Type de capteur incorrect
- Qualité du pouls moindre
- Pulsations veineuses
- Anémie ou faible concentration d'hémoglobine
- Colorants cardiovasculaires
- Capteur non placé au niveau du cœur
- Ongles artificiels et vernis foncé

#### Effets indésirables possibles

Dans la zone du brassard, du capteur SpO<sub>2</sub> ou des électrodes, un exanthème allergique (éruption symptomatique) peut survenir, y compris la formation d'urticaires (réaction allergique incluant des plaques œdémateuses ou membranes muqueuses et irritation intense), causé par le tissu du brassard, du capteur ou des électrodes.

Après la mise en place du brassard tensiomètre, il se peut que vous observiez la formation de pétéchie (un point rougeâtre ou bleuâtre contenant du sang qui apparaît sur la peau) ou du phénomène de Rumpel-Leede (pétéchies multiples) sur le bras, ce qui peut entraîner une thrombocytopénie (réduction persistante spontanée dans le nombre de plaquettes, associée à des conditions hémorragiques) ou une phlébite (inflammation d'une veine).

### Mises en garde

La loi fédérale (U.S.) limite, aux USA, la vente de cet appareil par un médecin ou à la demande de celui-ci.

Le moniteur PNI Tango M2 est protégé contre les défibrillateurs. L'oxymètre de pouls n'est pas protégé contre les défibrillateurs.

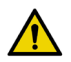

# Avertissements et contre-indications

#### **AVERTISSEMENT :** Toute modification de cet équipement est strictement interdite.

Assurez-vous que l'équipement et le personnel de réanimation adéquats sont prêts à intervenir à tout moment durant le test.

Toutes les alarmes indiquent un éventuel risque de blessures accru en cas de poursuite du test.

NE PAS UTILISER le moniteur si le test automatique de diagnostic a échoué ou s'il affiche une pression supérieure à zéro sans brassard tensiomètre raccordé ou bien une valeur de saturation en oxygène sans capteur SpO<sub>2</sub> branché. Les valeurs affichées dans de tels cas peuvent s'avérer erronées.

NE PAS UTILISER le moniteur pour les nouveaux-nés, les enfants et les patients facilement sujets aux hématomes.

NE PAS PLACER le brassard sur un membre utilisé pour des perfusions IV car son gonflage peut bloquer la perfusion et blesser ainsi le patient.

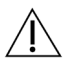

**MISE EN GARDE:** Concernant l'effet d'une interférence avec le flux sanguin pouvant provoquer une blessure du PATIENT à cause d'une pression du BRASSARD constante due à des plis du tuyau de raccordement.

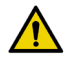

**AVERTISSEMENT :** Concernant la nécessité de vérifier (par exemple, en observant le membre concerné) que le fonctionnement du SPHYGMOMANOMETRE AUTOMATIQUE n'entraîne pas un trouble prolongé de la circulation sanguine du patient.

NE PAS appliquer le brassard tensiomètre sur une plaie car cela risquerait d'aggraver la blessure.

NE PAS appliquer le brassard tensiomètre sur le bras du côté opéré d'une patiente ayant subi une mastectomie. Dans le cas d'une double mastectomie, utiliser le bras le moins sollicité.

Des mesures de la pression artérielle trop fréquentes peuvent causer des blessures au patient en raison d'une interférence avec le flux sanguin.

La pressurisation du brassard tensiomètre peut provoquer une perte de fonctionnalité temporaire de l'équipement de surveillance utilisé simultanément sur le même membre.

NE PAS utiliser le capteur SpO<sub>2</sub> sur le même membre que le brassard tensiomètre ou tout autre dispositif limitant le flux sanguin. En cas d'obstacle aux mesures de pouls, une interruption de la surveillance peut être constatée.

NE PAS UTILISER en présence de produits anesthésiques inflammables car il y a alors un risque d'explosion. Ce moniteur n'est pas adapté à un emploi dans un environnement enrichi en oxygène.

Éviter toute compression ou restriction de la gaine du câble patient car cela affecte la mesure de la pression artérielle.

EXPOSITION AUX LIQUIDES : NE PAS plonger le moniteur dans du liquide, ne pas mettre de liquide sur celui-ci et ne pas essayer de nettoyer l'appareil au moyen de détergents ou d'agents nettoyants liquides. Cela peut entraîner un danger électrique. Pour les instructions de nettoyage, reportez-vous au chapitre « Nettoyage » du présent manuel. Si une de ces situations se présente, veuillez contacter SunTech Medical. Protection contre la pénétration d'eau ou de corps solides - Équipement ordinaire (aucune protection, IPX0)

VEILLER à ce que le capteur  $SpO<sub>2</sub>$  ne puisse se trouver mouillé.

NE PAS utiliser un brassard tensiomètre ou un capteur SpO<sub>2</sub> endommagé.

NE PAS RETIRER LES COUVERCLES DE L'APPAREIL. Vous pourriez vous trouver exposé à une tension dangereuse ou subir un choc électrique. Le moniteur ne contient aucun composant réparable par l'utilisateur.

NE PAS EFFECTUER DE REPARATIONS VOUS-MEME : Aucune réparation ne devrait être réalisée, ne serait-ce que tentée, par toute personne n'ayant pas suivi de formation de maintenance dispensée par SunTech Medical ou ne possédant pas de connaissances approfondies en matière de réparation et d'exploitation d'équipements de mesure automatique de la pression artérielle. (Le remplacement d'un composant par un autre que celui fourni peut entraîner une mesure erronée).

NE PAS placer le moniteur de sorte que l'accès et le retrait du cordon d'alimentation de la source d'alimentation électrique soit rendus difficiles. Le raccordement du câble du bloc d'alimentation au moniteur est l'endroit où le moniteur est déconnecté de l'alimentation secteur.

Afin d'éviter tout risque de choc électrique, cet équipement doit être relié uniquement à un réseau d'alimentation équipé d'une terre de protection.

NE PAS raccorder le moniteur à un équipement ne répondant pas à la norme EN60601-1. Quand le moniteur est relié à un patient, le connecteur RS-232 du moniteur et le port USB-B doivent être reliés uniquement à un équipement répondant à la norme EN60601-1.

# Icônes, symboles et abréviations

#### Icônes

Les icônes ci-dessous, utilisées dans le présent manuel, sur l'équipement et l'emballage du Tango M2, sont spécifiques à SunTech Medical.

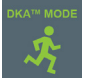

Mode DKA™ pour la mesure auscultatoire de la pression artérielle (durant l'effort).

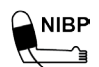

Raccordement du câble patient pour le brassard tensiomètre (pneumatique).

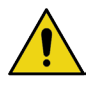

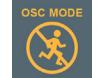

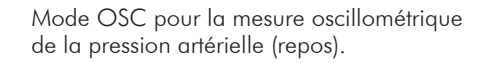

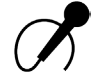

Raccordement du câble patient pour le microphone des bruits K.

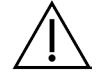

Message d'avertissement Message de mise en garde

#### Symboles

Les symboles ci-dessous, utilisés sur l'équipement et l'emballage du Tango M2, sont des symboles normalisés.

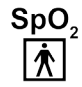

- Capteur SpO<sub>2</sub> Partie appliquée type BF **ALLA** Entrée ECG
- Port de communication série RS-232  $\overline{\phantom{a}}$  Entrée 9 V c.c. **RS-232**

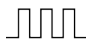

Déclencheur ECG externe BNC<br>
Latin Écouteurs

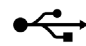

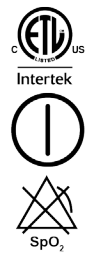

- Certifié ETL
- 
- Aucune alarme SpO<sub>2</sub>

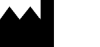

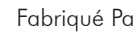

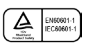

Approbation TUV internationale Mise à la terre

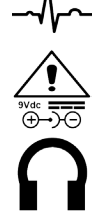

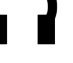

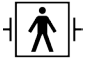

USB-A ou USB-B Protégé contre les défibrillateurs

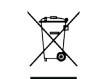

Le bloc d'alimentation contient des matières dangereuses. Il doit être éliminé dans les règles de l'art.

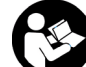

Mise sous/hors tension Se reporter au manuel d'utilisation

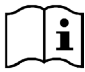

Attention ! Veuillez consulter les documents d'accompagnement

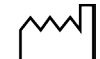

Fabriqué Par **Administration** Material Date de Fabrication

7

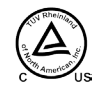

Approbation TUV Canada et États-Unis  $\bigoplus$  $\bigoplus$  $\bigoplus$  Configuration de la connexion de sortie -

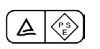

Marque PSE : Approbation japonaise des  $\frac{1}{2}$  dispositifs médicaux **Pour usage intérieur uniquement**<br>dispositifs médicaux

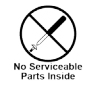

Aucune pièce réparable à l'intérieur, veuillez procéder à l'élimination dans les règles de l'art

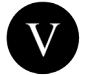

Satisfait à EISA 2007, niveau d'efficacité Sansian a EisA 2007, invead d'enicache<br>CEC V UE (CE) N° 278/2009 Phase II

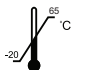

90

ؚ<br>پېنې

La température d'expédition doit être maintenue entre -20 ˚C et 65 ˚C

Le taux d'humidité pendant l'expédition doit être maintenu entre 15 % et 90 %

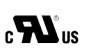

VOID<br>IF SEAL<br>BROKEN

Composant reconnu certifié UL pour les Composant reconnu certifie UL pour les<br>exigences canadiennes et américaines (U.S.) Lec Représentant Européen Agréé

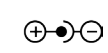

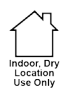

tension positive ; blindage négatif

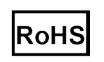

Le produit est conforme aux exigences de la directive RoHS, 2002/95/CE

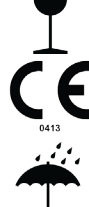

Marque CE : le produit répond aux normes

de l'Union européenne (0413)

Le produit et le conteneur d'expédition doivent être conservés au sec

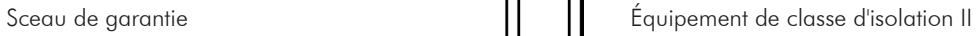

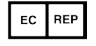

#### Abréviations couramment utilisées

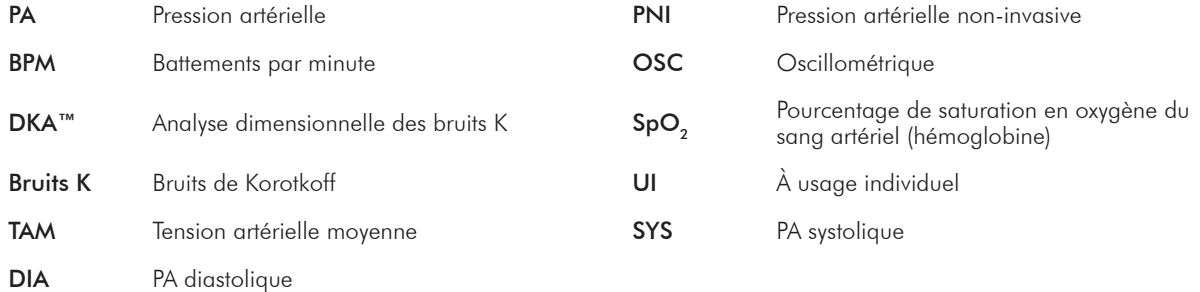

Le Tango M2 est conçu pour fonctionner directement avec votre système d'effort. Quand les deux appareils sont correctement reliés, le système d'effort demande automatiquement au moniteur d'effectuer les mesures de la pression artérielle durant l'épreuve d'effort. Le Tango M2 renvoie les données de mesure de la pression artérielle, de la SpO<sub>3</sub> et de la fréquence cardiaque vers le système d'effort. Veuillez vous reporter à la E-Bibliothèque sur votre moniteur Tango M2 pour les instructions relatives au raccordement du moniteur au système d'effort.

Avec l'option ECG interne, le Tango M2 peut être également utilisé sans être raccordé à un système d'effort.

Ce chapitre décrit comment configurer le moniteur dans les deux cas de figure.

### Déballage du moniteur

Lorsque vous déballez votre Tango M2, assurez-vous que tous les composants sont bien inclus.

Reportez-vous à l'étiquette apposée sur le plateau intérieur. Elle mentionne les composants que vous devriez trouver suivant les options que vous avez commandées avec votre Tango M2.

# Configuration du panneau arrière

Tous les raccordements du Tango M2 se trouvent au dos du moniteur.

- Raccordez votre système d'effort au Tango M2 à l'aide des câbles ECG externe BNC et RS-232. Vous pouvez utiliser le câble USB à la place du câble RS-232 si votre Tango M2 a été fourni avec cette option. Veuillez vous reporter aux remarques de l'interface dans la E-Bibliothèque de votre Tango M2 pour voir la configuration correcte pour relier ces deux systèmes.
- Le câble patient et le câble ECG sont une « partie appliquée type BF protégée contre les décharges de défibrillation » et  $SpO<sub>2</sub>$  est une « partie appliquée type BF ».
- Si votre Tango M2 est doté de l'option ECG interne, il y a alors un connecteur ECG. Si tel n'est pas le cas, le port ECG sera bouché.

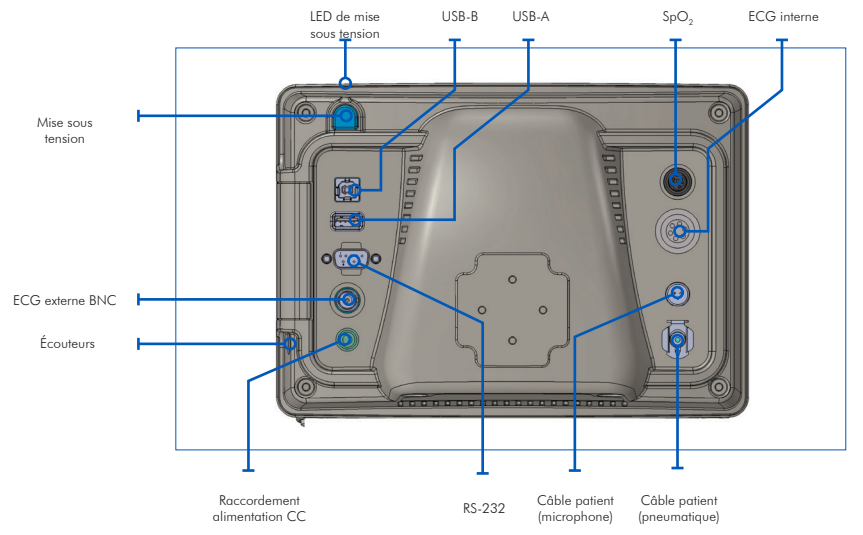

### Avec votre système d'effort

Le Tango M2 peut être raccordé à un large éventail de systèmes d'effort. L'annexe A contient une liste de systèmes d'effort compatibles.

Le raccordement du Tango M2 à un système d'effort devrait être effectué uniquement par un technicien biomédical ou une autre personne familière avec les équipements de mesure de la pression artérielle et les systèmes d'effort ECG. Votre représentant commercial SunTech Medical peut vous offrir une assistance pour cette installation.

#### Remarques de l'interface

Des remarques sur l'interface sont disponibles auprès de SunTech Medical pour la plupart des systèmes d'effort compatibles avec le Tango M2. Ces documents fournissent des instructions détaillées, avec des illustrations et les questions fréquemment posées à propos du réglage et de l'utilisation dans les règles de l'art.

Vous pouvez vous rendre sur le site Web de SunTech Medical à l'adresse www.SunTechMed.com pour télécharger les remarques de l'interface pour les systèmes d'effort compatibles. Sélectionnez l'onglet Support, puis : Customer Technical Support > Download Library > Stress BP Monitors > Tango M2 > Interface Notes pour consulter la liste des remarques de l'interface disponibles.

Vous pouvez également consulter la E-Bibliothèque sur votre moniteur Tango M2 pour obtenir de l'aide concernant la configuration pour relier les deux systèmes : Menu principal > Config. du moniteur > E-Bibliothèque > Interface Notes pour visualiser la liste des remarques de l'interface disponibles.

#### REMARQUE : Reportez-vous aux remarques de l'interface pour votre système d'effort avant de procéder à l'installation !

Si votre système d'effort n'apparaît pas dans la bibliothèque des remarques de l'interface, contactez le service clientèle SunTech :

e-mail CustomerService@SunTechMed.com Tél. US : 800.421.8626 / 919.654.2300 Europe, Méditerranée & Afrique orientale : 44 (0) 1865.884.234 Asie & Pacifique : 852.2251.1949

#### Effectuer les raccordements au moniteur

Raccordez le bloc d'alimentation à un câble de puissance et branchez-le sur une prise CA disponible. Raccordez le bloc d'alimentation au connecteur d'entrée CC situé au dos du moniteur.

Raccordez le câble patient aux connecteurs microphone et pneumatique situés au dos du moniteur.

Suivez les instructions fournies dans les remarques de l'interface afin de raccorder le Tango M2 au système d'effort.

Allumez le moniteur Tango M2 en pressant le bouton MARCHE/ARRET situé au dos du moniteur.

#### REMARQUE : La LED bleue située sur le dessus du Tango M2 s'allume quand le moniteur est mis sous tension.

Dans l'intervalle de 30 secondes, le logo du Tango M2 SunTech apparaît brièvement, puis l'écran Menu principal s'ouvre (l'affichage de mesure est l'affichage par défaut).

#### Sélectionner les réglages du moniteur et du système d'effort

Suivez les instructions fournies dans les remarques de l'interface afin de sélectionner les réglages pour le Tango M2 et le système d'effort.

Si vous rencontrez des difficultés à établir la communication avec le système d'effort, contactez le service clientèle SunTech :

- e-mail CustomerService@SunTechMed.com
- Tél. US : 800.421.8626 / 919.654.2300

Europe, Méditerranée & Afrique orientale : 44 (0) 1865.884.234

Asie & Pacifique : 852.2251.1949

Une fois que les réglages du moniteur et du système d'effort ont été effectués, l'installation est terminée.

#### Vérifier les connexions

Testez le système combiné en effectuant une mesure de la pression artérielle afin de vous assurer que le Tango M2 fonctionne parfaitement avec le système d'effort. Suivez les instructions fournies au chapitre « Utiliser le Tango M2 pendant une épreuve d'effort » du présent manuel (page 29).

### Sans système d'effort

Le Tango M2 peut être utilisé sans être raccordé à un système d'effort.

#### REMARQUE : Si votre Tango M2 possède l'option ECG interne, il peut effectuer des mesures de la PA auscultatoires et oscillométriques. S'il ne possède pas cette option, il pourra effectuer uniquement des mesures de la PA oscillométriques.

Les réglages doivent être effectués par un technicien biomédical formé ou par un distributeur SunTech agréé qui est familiarisé avec les équipements automatiques d'ECG et de pression artérielle.

Raccordez le bloc d'alimentation à un câble de puissance et branchez-le sur une prise de courant disponible. Raccordez le bloc d'alimentation au connecteur d'entrée CC situé au dos du moniteur.

Raccordez le câble patient aux connecteurs microphone et pneumatique situés au dos du moniteur. Raccordez le bloc d'alimentation au connecteur ECG interne situé au dos du moniteur.

Allumez le moniteur Tango M2 en pressant le bouton MARCHE/ARRET situé au dos du moniteur.

#### REMARQUE : La LED bleue située sur le dessus du Tango M2 s'allume quand le moniteur est mis sous tension.

Dans l'intervalle de 30 secondes, le logo du Tango M2 SunTech apparaît brièvement, puis l'écran Menu principal s'ouvre (l'affichage de mesure est l'affichage par défaut).

Si vous utilisez le Tango M2 avec l'ECG interne, SunTech recommande le réglage d'un déclencheur ECG PERSONNALISE en sélectionnant : Menu principal > Config. du moniteur > Système d'effort > Personnalisée > Protocole : SUNTECH > Déclencheur ECG : INTERNE

Le Tango M2 est maintenant prêt à être utilisé comme moniteur de pression artérielle sans être raccordé à un système d'effort.

# Se familiariser **3.** avec le Tango M2

Le Tango M2 est doté de deux écrans différents qui peuvent être sélectionnés comme affichage principal pour visualiser les mesures patient : Affichage de mesure (par défaut) et affichage graphique.

Via le menu principal, vous pouvez modifier l'affichage de votre moniteur, régler la luminosité, modifier les réglages de mesure, configurer des alarmes définies par l'utilisateur et visualiser vos données de mesure. Les différents affichages et fonctions de écrans sont décrits plus loin dans le présent manuel.

### Panneau avant

Le bouton MARCHE/ARRET est bleu, il est situé dans le coin en haut à droite du moniteur. Le moniteur se commande à l'aide des six boutons situés sur le panneau avant. La LED bleue située sur le dessus du Tango M2 s'allume quand le moniteur est mis sous tension.

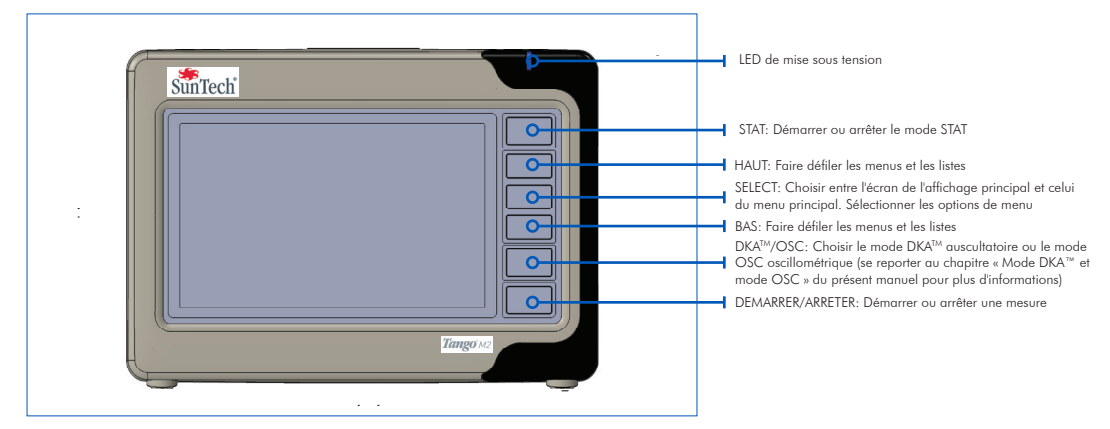

# Affichage de mesure

L'affichage de mesure contient les mesures patient actuelles ou les plus récentes sous forme de relevés numériques.

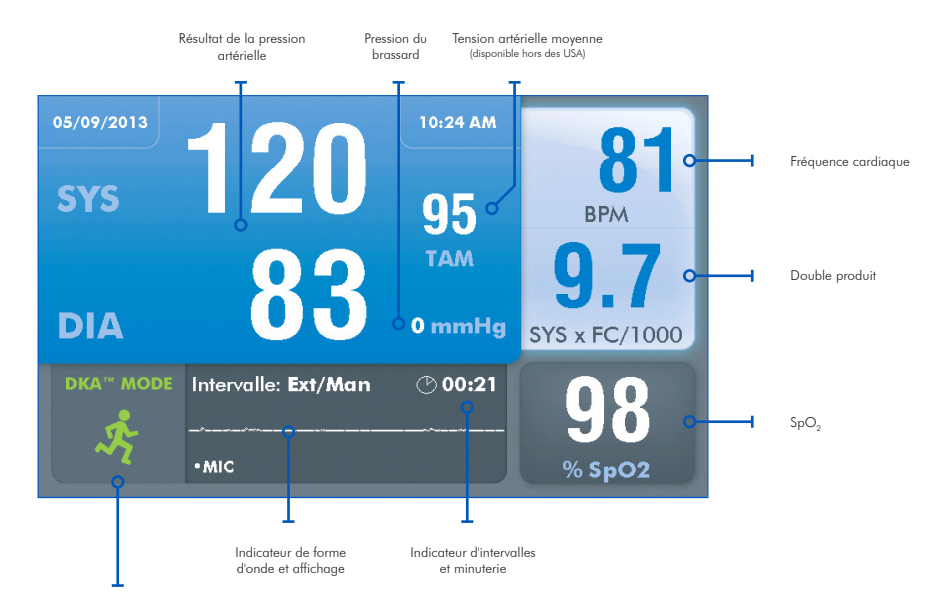

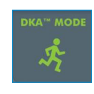

Une icône verte représentant un « coureur » indique que le moniteur est réglé pour effectuer des mesures de la pression artérielle en mode DKA™ auscultatoire (effort).

Une icône orange représentant un « coureur » dans un cercle barré indique que le moniteur est réglé pour effectuer des mesures de la pression artérielle en mode OSC oscillométrique (repos). Le patient doit rester immobile.

Reportez-vous au chapitre « Mode DKA™ et mode OSC » du présent manuel pour de plus amples informations (page 34).

#### Remarques concernant l'affichage de mesure :

#### Mesures PA complète ou Systolique uniquement

• Si le champ SYS contient un résultat mais que le champ DIA est vide, cela signifie que le moniteur a été réglé pour lire les mesures de la pression artérielle systolique uniquement.

#### Tension artérielle moyenne

• Quand la tension artérielle moyenne (TAM) est désactivée, le champ TAM est vide et l'icône TAM n'est pas visible. (Il s'agit d'un réglage usine. La TAM n'est pas disponible aux USA.)

#### Fréquence cardiaque

- Pendant une mesure de la PA en mode DKA™, une icône représentant un cœur qui clignote indique la plage systolique/ diastolique de la mesure (par ex. les bruits K sont détectés).
- En mode OSC, la FC n'est pas affichée jusqu'à la fin de la mesure de la PA.

#### $SpO<sub>2</sub>$

Le champ SpO<sub>3</sub> apparaît avec des pointillés quand le capteur SpO<sub>3</sub> est raccordé au moniteur mais n'est pas relié à un patient.

17

- Le champ SpO<sub>2</sub> est grisé quand le capteur SpO<sub>2</sub> n'est pas raccordé, et apparaît en bleu quand il l'est.<br>• Le champ SpO<sup>2</sup> est vide quand qucun capteur SpO<sub>2</sub> n'est raccordé quimoniteur.
- Le champ  $SpO<sub>2</sub>$  est vide quand aucun capteur  $SpO<sub>2</sub>$  n'est raccordé au moniteur.

#### Intervalle / Minuterie

- La minuterie affiche la durée en minutes et en secondes.
- Quand « EXT/MAN » est affiché à côté de « Intervalle », le moniteur effectue alors des mesures de la PA uniquement sur demande, soit une demande provenant d'un système d'effort, soit manuellement par une pression de bouton. La minuterie décompte à partir de la fin de la dernière mesure de la PA. L'icône Horloge est inactive.
- Quand un temps d'intervalle est affiché, le moniteur prend les mesures de la PA à intervalles réguliers (et aussi sur demande, soit une demande provenant d'un système d'effort, soit manuellement par une pression de bouton). La minuterie décompte à partir du début de la dernière mesure de la PA. L'icône Horloge se remplit pour indiquer quand la prochaine mesure commence.
- En mode STAT, l'icône STAT rouge est affichée. La minuterie décompte à partir de la fin de la dernière mesure de la PA.

#### Affichage forme onde

• La forme d'onde indique normalement les bruits K qui sont recueillis par le microphone du brassard. La forme d'onde peut être réglée pour afficher le canal ECG, mais elle s'inverse pour afficher les bruits K au bout de 60 secondes.

# Affichage graphique

L'affichage graphique contient un récapitulatif sous forme graphique des mesures de la pression artérielle les plus récentes ainsi qu'un affichage numérique d'autres mesures disponibles sur l'affichage de mesure.

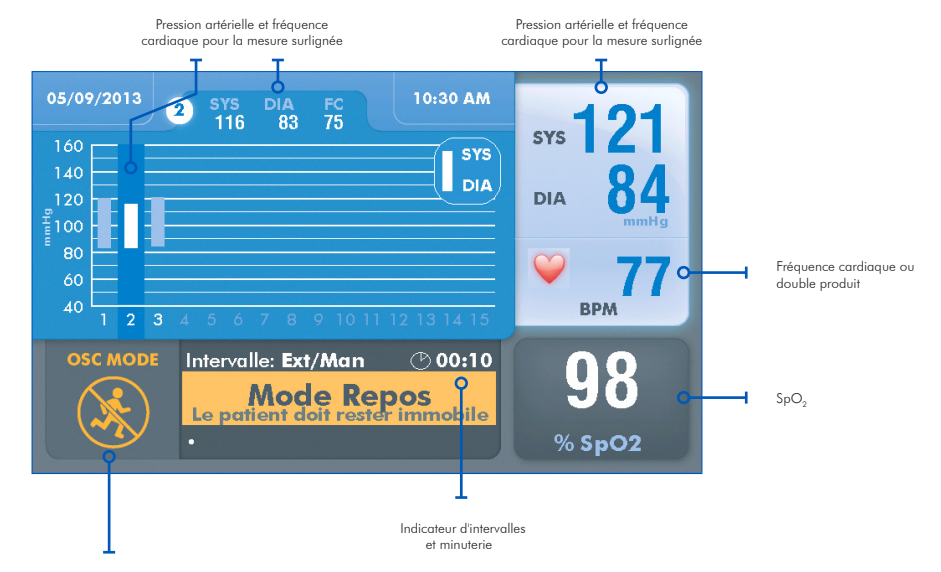

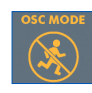

Une icône orange représentant un « coureur » dans un cercle barré indique que le moniteur est réglé pour effectuer des mesures de la pression artérielle en mode OSC oscillométrique (repos). Le patient doit rester immobile.

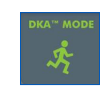

Une icône verte représentant un « coureur » indique que le moniteur est réglé pour effectuer des mesures de la pression artérielle en mode DKA™ auscultatoire (effort).

Reportez-vous au chapitre « Mode DKA™ et mode OSC » du présent manuel pour de plus amples informations (page 34).

#### Remarques concernant l'affichage graphique

#### Graphique de tendances PA

- Le graphique peut afficher jusqu'à 15 mesures à la fois, mais conserver 50 mesures de la PA. Utilisez les boutons HAUT et BAS pour avancer et reculer afin de visualiser les 50 mesures les plus récentes.
- Les mesures PA complète sont indiquées avec une barre ; les mesures Systolique uniquement sont indiquées avec un point. Les mesures avec des erreurs ou des messages d'état n'apparaissent pas sur le graphique.
- Le numéro de séquence ainsi que les valeurs de PA et de fréquence cardiaque pour la mesure surlignée sont affichés en haut de l'écran

#### Mesure de la PA / Pression du brassard

- La mesure de la PA la plus récente apparaît en haut à droite de l'écran.
- Pendant une mesure en cours, la pression du brassard apparaît en haut à droite de l'écran.

#### Fréquence cardiaque / Double produit

• La fréquence cardiaque est affichée par défaut ; le moniteur peut être réglé de sorte à afficher le double produit (duplicata) à la place.

#### SpO<sub>2</sub>, Externe/Manuel ou Intervalle, et affichage forme onde

• Reportez-vous à « Affichage de mesure ».

Pour utiliser l'affichage graphique comme écran principal, pressez SELECT afin d'accéder au menu principal et, à l'aide des touches fléchées vers le haut et vers le bas, suivez le chemin indiqué ci-dessous : Visualiser > Affichage principal > Graphique, pressez la touche SELECT pour valider votre sélection. Pressez ensuite la touche DEMARRER/ARRETER pour revenir à l'affichage principal (qui est maintenant réglé sur l'affichage graphique).

# Menu principal

Pressez la touche SELECT afin d'accéder au menu principal.

Via le menu principal, vous pouvez configurer le moniteur, régler des mesures et des paramètres d'affichage, définir des alarmes, visualiser et exporter des données de mesure et visualiser des informations de référence.

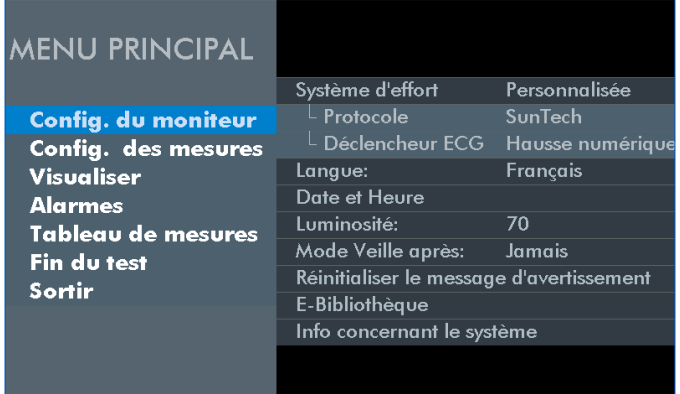

- À l'aide des touches HAUT et BAS, parcourez les menus d'écran ou les listes d'options.
- À l'aide de la touche SELECT, validez le sous-menu ou l'entrée d'une liste surligné(e).

Quel que soit le menu actuel, sélectionnez SORTIR et pressez SELECT pour revenir au précédent menu.

Pressez la touche DEMARRER/ARRETER pour revenir à l'affichage principal quel que soit le niveau où vous vous trouviez dans le menu principal.

Les tableaux ci-après contiennent les options de menu, les choix possibles et les réglages par défaut.

### Configuration du moniteur

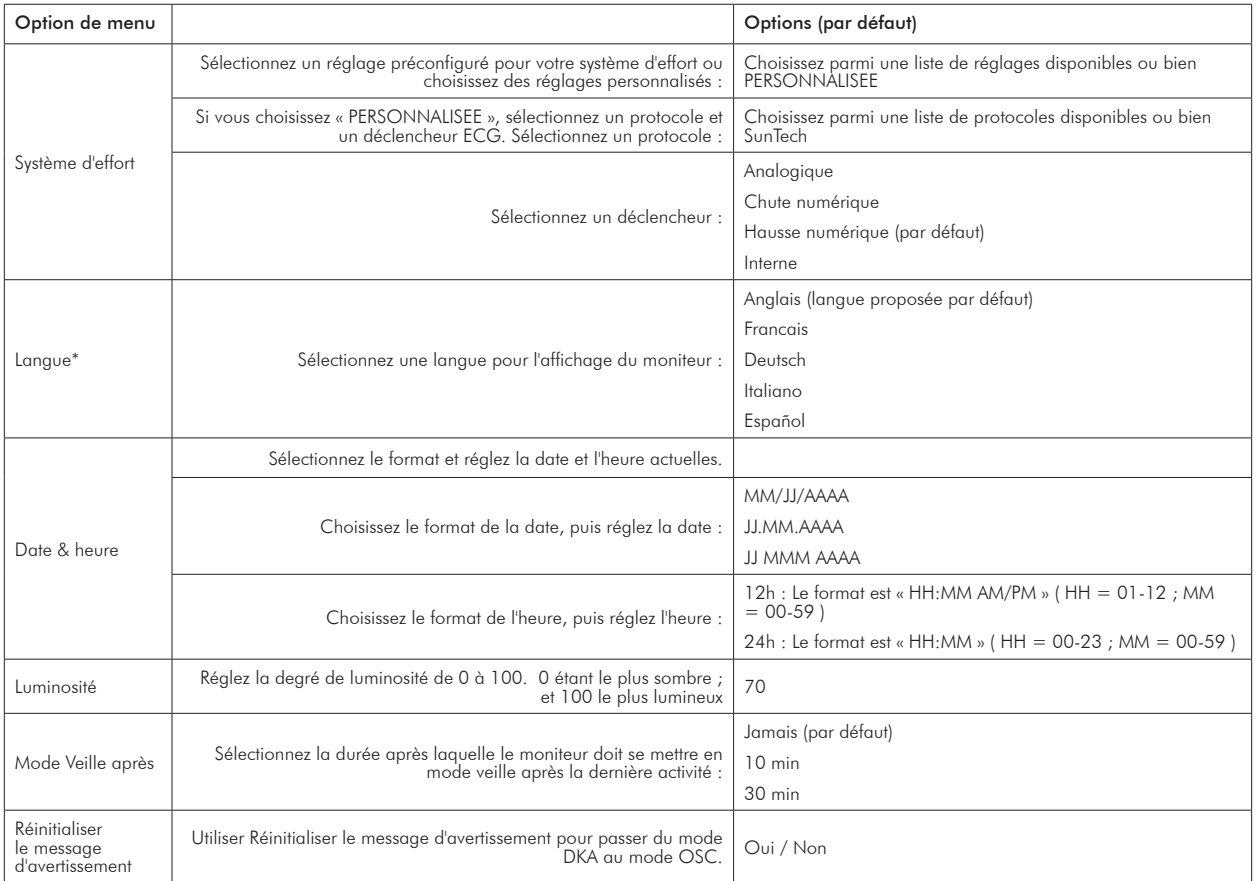

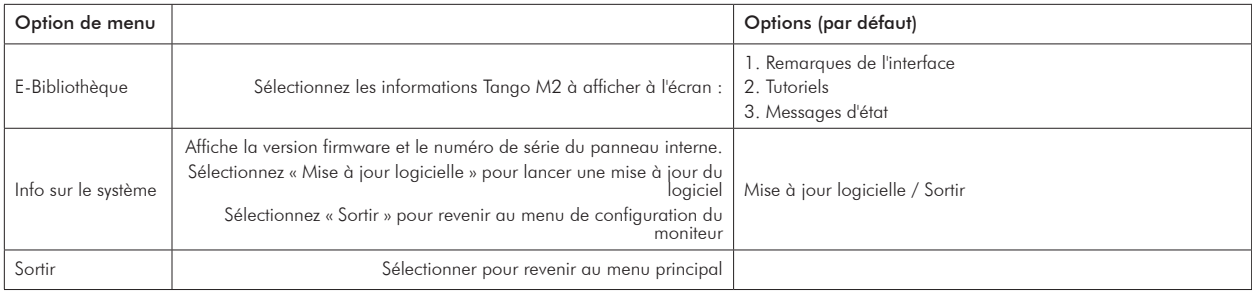

\* Une fois la sélection de la langue effectuée, il faut redémarrer le Tango M2 pour que le réglage soit pris en compte.

### Configuration de mesure

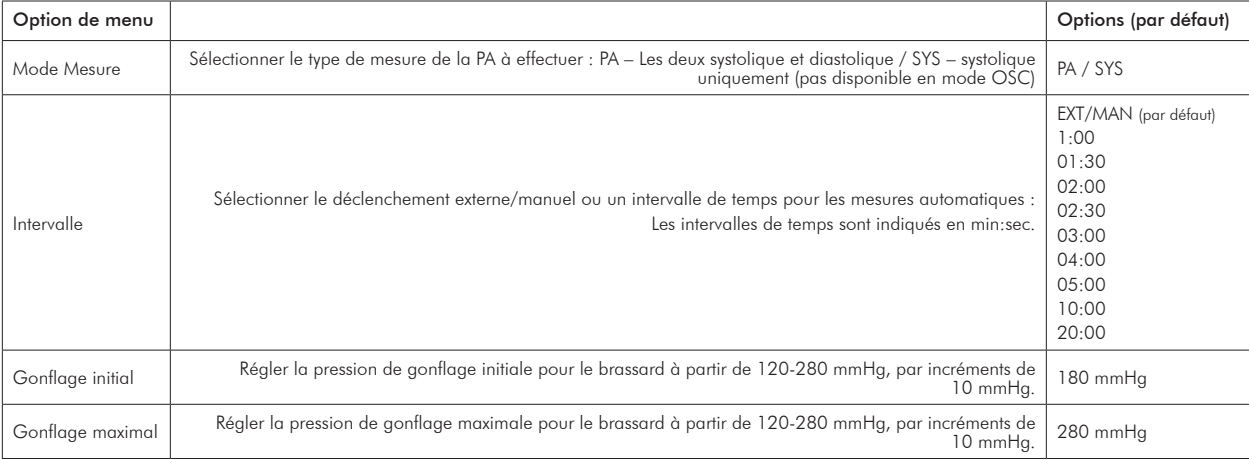

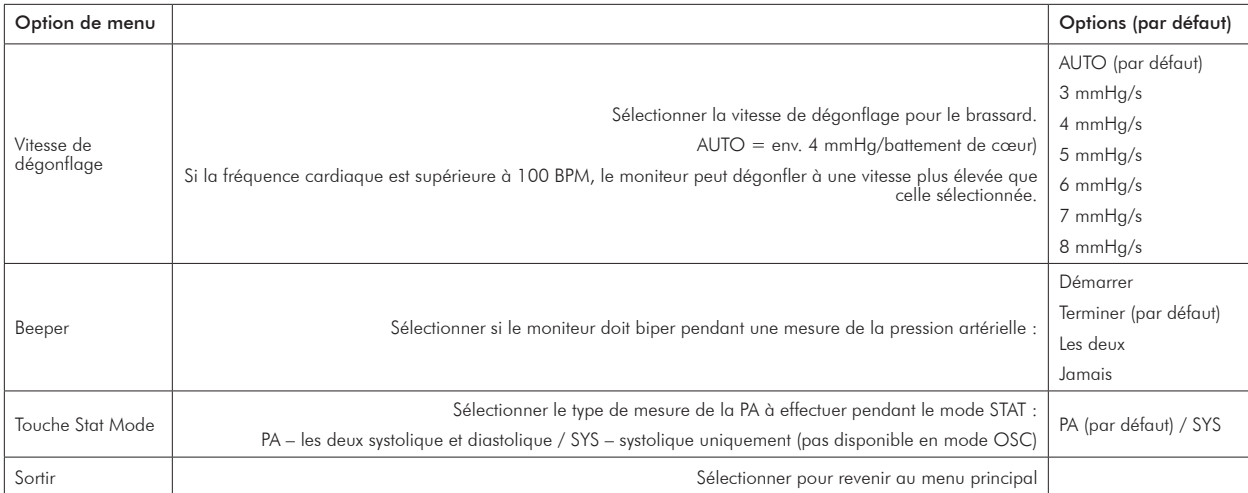

### Affichage

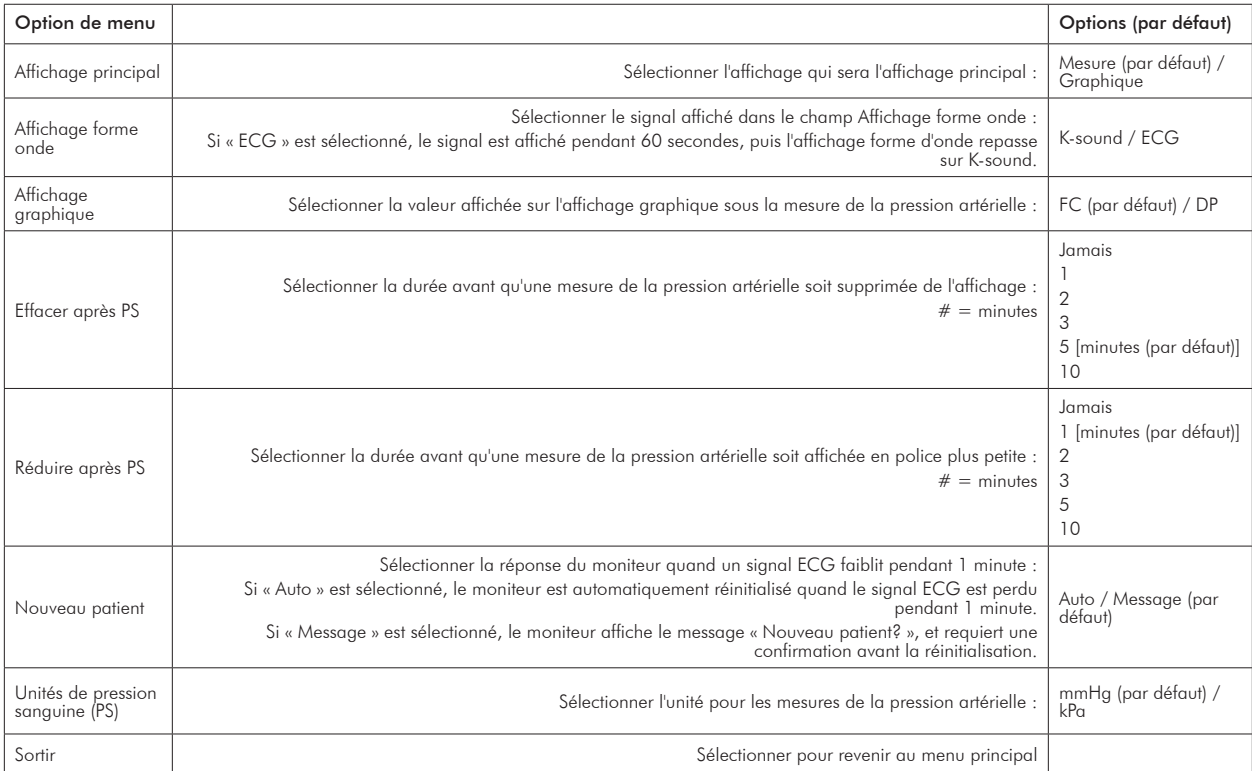

#### Alarmes

Sur le Tango M2, vous pouvez régler des alarmes pour les paramètres suivants.

Quand une alarme est réglée, 5 bips retentissent à la fin de la mesure si celle-ci dépasse le seuil d'alarme. La mesure ayant déclenché l'alarme apparaît en jaune.

Les alarmes réglementaires ont la priorité sur les alarmes définies par l'utilisateur, au cas où elles se déclenchent simultanément. Mais les 5 bips associés à l'alarme sont ceux de l'alarme définie par l'utilisateur. Le Tango M2 essaie d'afficher les deux alarmes, si possible, mais l'alarme réglementaire sera l'alarme dominante dans tous les cas.

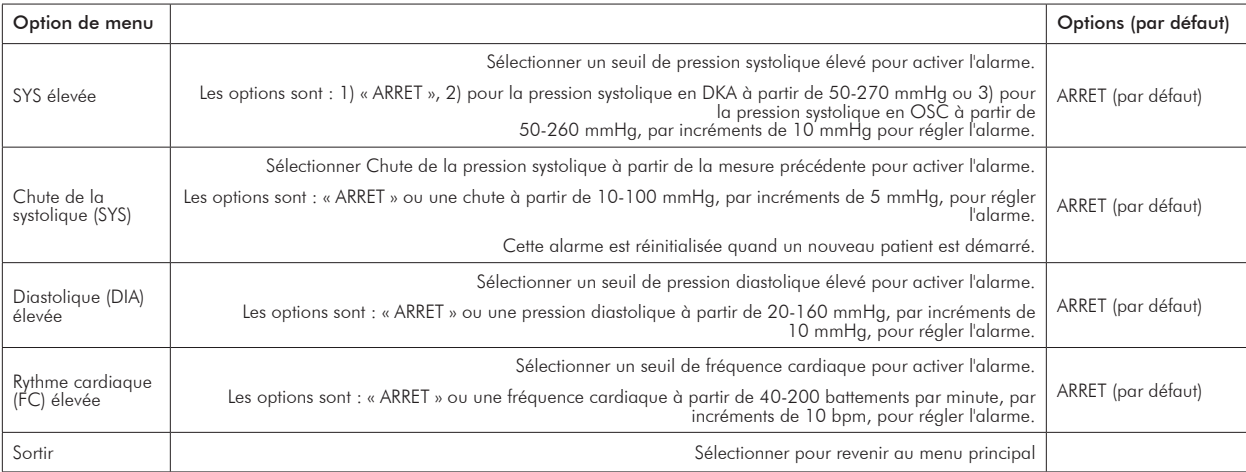

### Tableau de mesures

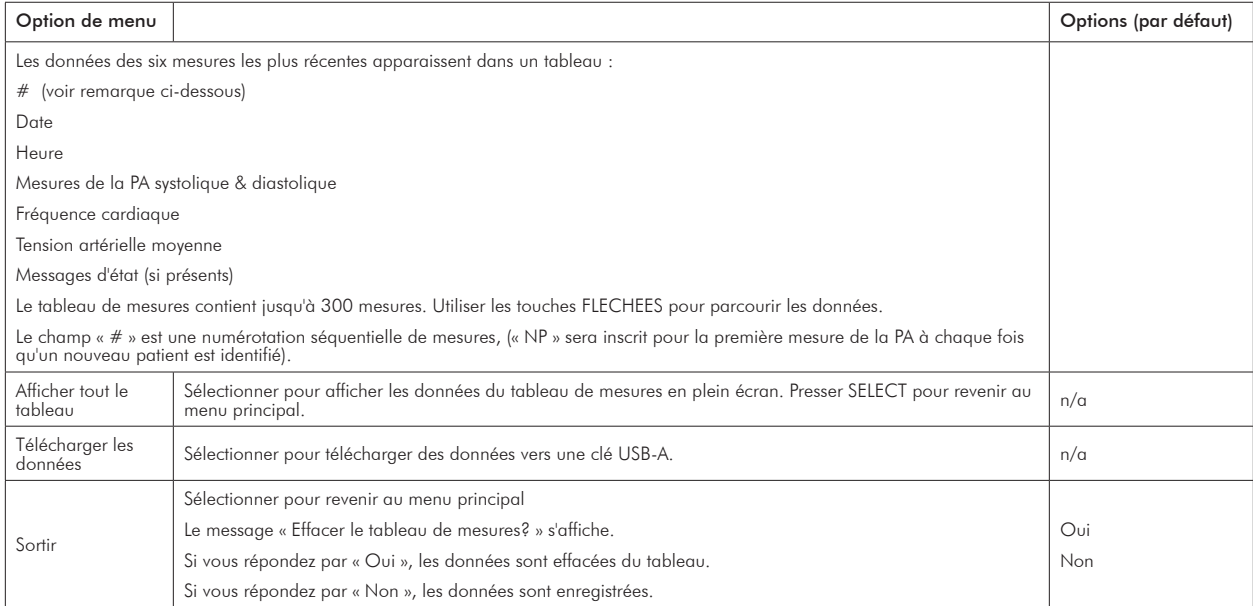

Le tableau de mesures contient jusqu'à 300 mesures de la pression artérielle individuelles. Une fois que le tableau contient 300 mesures, les plus anciennes sont écrasées par les plus récentes.

Veuillez vous reporter à l'annexe D pour les instructions relatives à la procédure de téléchargement des données depuis le tableau de mesures sur votre clé USB et à la procédure de formatage des données sous Excel.

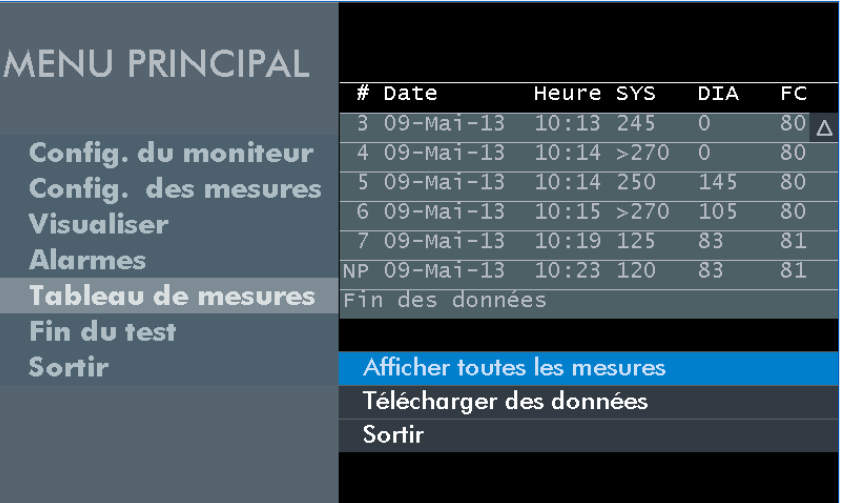

### Fin du test

Sélectionnez « Fin du test » pour effacer les mesures affichées et préparer le moniteur pour un nouveau patient.

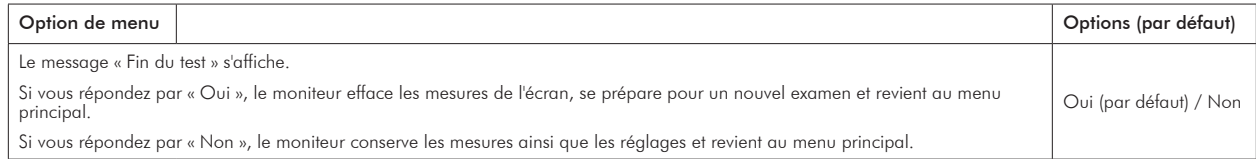

# Utiliser le Tango M2 pendant une **4.** épreuve d'effort

Suivez les étapes décrites ci-dessous pour utiliser le Tango M2 lorsqu'il est raccordé à un système d'effort :

- 1. Mesurez le bras du patient afin de s'assurer de la bonne taille de brassard.
- 2. Placez un brassard tensiomètre sur le bras du patient.
- 3. Assurez-vous que le moniteur reçoit bien le signal ECG.
- 4. Effectuez des mesures de la pression artérielle.
- 5. Terminez le test / préparez le système pour le prochain patient.

Vous devriez vous familiariser avec les mesures de la pression artérielle et la réalisation d'épreuves d'effort ECG avant d'utiliser le Tango M2 avec votre système d'effort.

# Étape 1. Mise en place du brassard tensiomètre

Utilisez soit un brassard Orbit-K™ de SunTech, soit un kit à usage individuel SunTech (contenant un brassard à usage unique et un pad adhésif de microphone). Ce chapitre vous fournit des consignes pour choisir la bonne taille de brassard et pour la mise en place de celui-ci.

**REMARQUE :** Il est important que le brassard soit parfaitement adapté au bras du patient et que le microphone soit placé sur l'artère brachiale (entre le biceps et le triceps) ! Si la taille du brassard n'est pas adaptée ou que le microphone est mal placé, cela peut entraîner des mesures manquantes ou erronées et une imprécision.

#### Brassard Orbit-K™

Le brassard Orbit-K est disponible en quatre tailles. (Veuillez vous reporter à la page 48 pour les tailles). Vérifiez que la taille du brassard est bonne :

- 1. Pliez le manchon gris à l'intérieur du brassard bleu (en s'éloignant de la bande Velcro).
- 2. Enroulez le brassard autour du haut du bras du patient.
- 3. Veillez à ce que la ligne d'INDEX (extrémité du brassard) se situe entre les marques de la plage RANGE (imprimées à l'intérieur du brassard).
- 4. Si la ligne d'INDEX se trouve en dehors des marques de la plage RANGE, choisissez une autre taille de brassard.

Ce chapitre vous fournit des consignes pour choisir la bonne taille de brassard et pour la mise en place de celui-ci.

- a. Palpez l'artère brachiale entre le biceps et le triceps sur le haut du bras. Il faut privilégier le bras gauche.
- b. Faites glisser le manchon du brassard sur le bras du patient, avec le repère « ARTERY » orienté vers l'avant-bras.
- c. Un microphone est situé sous le repère « ARTERY ». Assurez-vous que le microphone est placé à l'intérieur du bras, directement sur l'artère brachiale entre le biceps et le triceps. Il faut respecter un écart d'env. 3 à 5 cm (soit une largeur de deux doigts) entre le bord du brassard et le coude.
- d. Insérez le connecteur à 3 broches du microphone du brassard dans le connecteur correspondant du câble patient. Le connecteur peut être inséré dans n'importe quelle orientation.
- e. Reliez le tuyau du brassard au connecteur correspondant du câble patient et serrez-le.
- f. Enroulez et ajustez le brassard autour du bras. Fixez les câbles sur le poignet du patient à l'aide des bracelets.

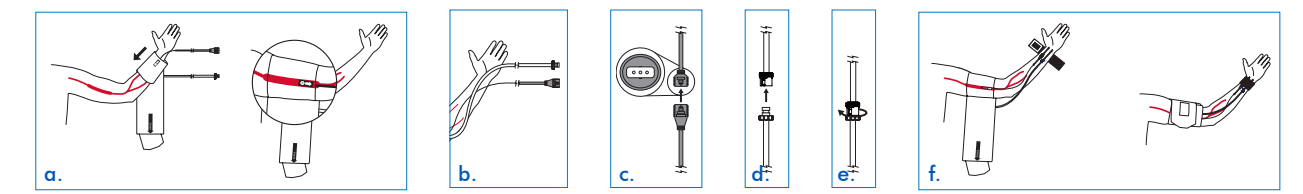

**REMARQUE :** Il peut être plus aisé de relier le câble patient au brassard avant de mettre le brassard en place sur le patient.

#### Brassard à usage unique

Le kit à usage individuel SunTech est disponible en cinq tailles. Chaque kit contient un brassard à usage unique et un microphone à usage unique. Utilisez le microphone du brassard Orbit-K inclus avec le moniteur. Vous pouvez également commander le microphone de bruits K 12" (référence 98-0235-01), conçu pour une utilisation avec les kits à usage individuel, auprès de SunTech Medical.

Pour retirer le microphone du brassard Orbit-K, ouvrez la bande Velcro et tirez le microphone lentement hors du manchon. Avant emploi, nettoyez le microphone avec un désinfectant doux à usage médical (voir chapitre 7 « Nettoyage »).
Contrôlez que la taille du brassard est bonne :

- 1. Enroulez le brassard autour du haut du bras du patient.
- 2. Veillez à ce que la ligne d'INDEX (extrémité du brassard) se situe entre les marques de la plage RANGE (imprimées à l'intérieur du brassard).
- 3. Si la ligne d'INDEX se trouve en dehors des marques de la plage RANGE, choisissez une autre taille de brassard.

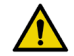

#### **AVERTISSEMENT :** L'utilisation d'un brassard de taille incorrecte pourrait causer des mesures de la pression artérielle erronées !

- a. Palpez l'artère brachiale entre le biceps et le triceps. Placez le microphone sur le pad adhésif. Retirez la protection du pad adhésif du microphone.
- b. Placez le microphone sur le bras du patient en veillant à ce qu'il se trouve à peu près au milieu du bras, directement sur l'artère brachiale entre le biceps et le triceps. Il faut respecter un écart d'env. 3 à 5 cm (soit une largeur de deux doigts) entre le pad adhésif du microphone et le coude.
- c. Enroulez et ajustez le brassard autour du bras.
- d. Insérez le connecteur à 3 broches du microphone du brassard dans le connecteur correspondant du câble patient. Les connecteurs peuvent être insérés dans n'importe quelle orientation.
- e. Reliez le tuyau du brassard au connecteur correspondant du câble patient et serrez-le.
- f. Fixez les câbles sur le poignet du patient à l'aide des bracelets.

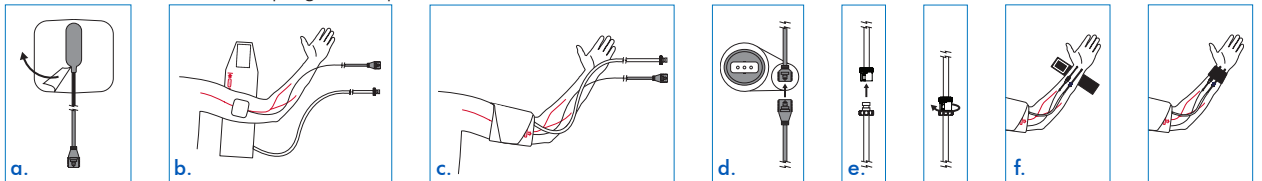

**REMARQUE :** Il peut être plus aisé de relier le câble patient au brassard avant de mettre le brassard en place sur le patient.

# Étape 2. Confirmer le signal ECG

Le Tango M2 requiert un signal ECG pour prendre la mesure de la pression artérielle durant l'épreuve d'effort. Le moniteur reçoit automatiquement ce signal ECG du système d'effort une fois que les raccordements de l'ECG patient sont effectués.

**REMARQUE :** Le Tango M2 peut être utilisé en mode OSC pour effectuer des mesures de la pression artérielle sans signal ECG avant le début de l'épreuve d'effort. Le patient doit rester immobile pendant les mesures ! Se reporter au chapitre « Mode DKA™ et mode OSC » du présent manuel pour de plus amples informations.

Si les connexions ECG du patient ne sont pas encore en place, suivez les instructions fournies avec votre système d'effort pour la mise en place des électrodes ECG et le raccordement des câbles de dérivation.

Assurez-vous que la fréquence cardiaque affichée sur l'écran de mesure du moniteur Tango M2 est stable.

### Étape 3. Effectuer les mesures de la pression artérielle

**REMARQUE :** Le Tango M2 doit être réglé sur le mode DKA pour effectuer les mesures de la pression artérielle pendant que le patient effectue l'épreuve d'effort.

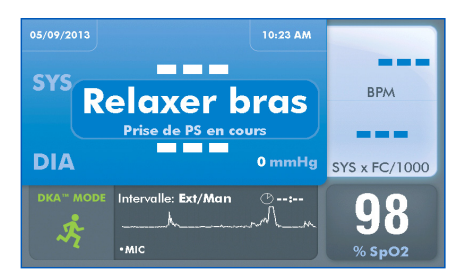

Quand l'épreuve d'effort débute, le système d'effort demande au moniteur d'effectuer les mesures de la pression artérielle. Le brassard se gonfle automatiquement pour chaque mesure. Le message « Relaxer bras, Prise de PS en cours » reste affiché jusqu'à ce que la fin de la mesure ; ensuite, le résultat s'affiche. Vous pouvez également presser la touche DEMARRER/ARRETER pour demander manuellement au moniteur d'effectuer une mesure de la pression artérielle. Ce bouton sert également à annuler une mesure en cas de besoin.

#### Affichage des résultats

Les mesures de la pression artérielle et du double produit (duplicata) s'affichent en gros caractères dès que chaque mesure est terminée. Au bout d'une minute, ces mesures apparaissent en petits caractères. Au bout de cinq minutes, ces mesures sont remplacées par des lignes en pointillés. (Ces durées sont des réglages par défaut qui peuvent être modifiés via Menu principal > Visualiser.)

#### Mesures à intervalles réguliers

#### Si commandés par le système d'effort

Quand le Tango M2 est raccordé à un système d'effort, le système d'effort commande les intervalles de pression artérielle. Le Tango M2 suit un protocole d'intervalles de PA prédéterminés piloté par le système d'effort. Dans ce cas, les intervalles de temps n'ont pas besoin d'être programmés sur le Tango M2.

#### Non commandés par le système d'effort

Le Tango M2 peut être réglé de sorte à effectuer des mesures de la pression artérielle supplémentaires à intervalles de 1 à 20 minutes. Pour ce faire, sélectionnez Menu principal > Configuration des mesures > Intervalle.

Le temps d'intervalle sélectionné apparaît sur l'écran. La minuterie décompte à partir du début de la dernière mesure. Lorsque la minuterie atteint l'intervalle de temps défini, une nouvelle mesure de la pression artérielle est alors effectuée.

Quand il est défini sur un intervalle de temps, le moniteur continue de répondre aux demandes externes provenant du système d'effort ainsi qu'aux demandes manuelles via la touche MARCHE/ARRET. Toute demande externe ou manuelle entraîne le redémarrage du compteur d'intervalles.

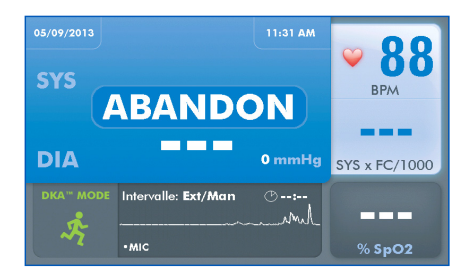

#### Arrêter une mesure

Pressez la touche MARCHE/ARRET pour arrêter une mesure de la pression artérielle en cours. Le brassard se dégonfle, le moniteur émet un bip (à moins que le biper ne soit coupé), et le message « ABANDON » s'affiche brièvement à l'écran. La mesure de la pression artérielle apparaît en lignes en pointillés jusqu'à ce que la mesure suivante soit effectuée.

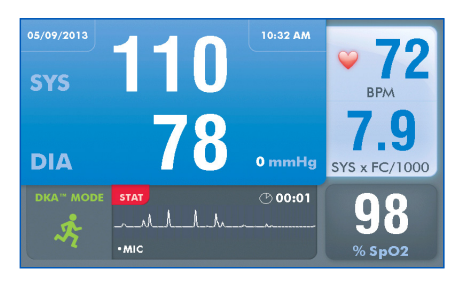

#### Mode STAT

Pressez la touche STAT pour effectuer des mesures répétées de la pression artérielle pour des situations d'urgence ou soumises à des contraintes de temps. Le moniteur effectue des mesures répétées pendant 10 minutes. Le brassard se gonfle automatiquement pour chaque mesure. Une icône STAT rouge apparaît sur l'écran et les mesures de la pression artérielle clignotent tant que le moniteur est en mode STAT. Annulez le mode STAT en pressant la touche MARCHE/ARRET ou la touche STAT. Le mode STAT est également annulé quand le moniteur reçoit un message STOP du système d'effort. Toutes

les touches du moniteur, excepté STAT et MARCHE/ARRET, sont inactives lorsque le mode STAT est activé.

Le réglage par défaut pour le mode STAT est d'effectuer une mesure PA complète, incluant la mesure de la pression systolique et diastolique toutes les 10 secondes à partir de la fin de chaque mesure. Le moniteur peut être réglé de sorte à effectuer des mesures de la pression systolique uniquement, toutes les 2 secondes. Pour ce faire, sélectionnez Menu principal > Configuration des mesures > Touche « Stat Mode ».

- Les mesures de la pression systolique et diastolique peuvent prendre une trentaine de secondes avant d'apparaître à l'écran.
- Une mesure Systolique uniquement peut être effectuée et affichée en 15 secondes seulement.

Au bout de 10 minutes ou bien quand le mode STAT est désactivé, le moniteur repasse sur l'affichage principal.

#### Mode DKA™ et mode OSC

Le mode DKA™ par défaut du Tango M2 a recours à une technique auscultatoire pour mesurer la pression artérielle.

L'algorithme DKA™ (Dimensional K-sound Analysis = Analyse dimensionnelle des bruits K) de SunTech Medical est un algorithme propriétaire ; il utilise le signal ECG et la reconnaissance du modèle des bruits K pour filtrer le bruit, rendant le mode DKA™ extrêmement tolérant au mouvement du patient. Le mode DKA™ nécessite que le moniteur reçoive un signal ECG du patient.

Un mode OSC (oscillométrique) est disponible pour effectuer les mesures de la pression artérielle sans avoir besoin d'un signal ECG.

#### **REMARQUE :** Le patient doit rester immobile pendant les mesures oscillométriques !

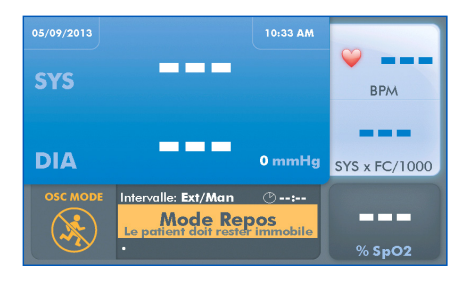

Pressez la touche DKA/OSC pour sélectionner le mode OSC oscillométrique. L'icône du mode OSC apparaît avec le message « MODE REPOS / Le patient doit rester immobile ». Le moniteur se comporte de manière un peu différente quand il est en mode OSC :

#### Mesures de la pression artérielle

• Les mesures de la PA sont affichées sous forme de mesure PA complète (systolique et diastolique). (Le réglage Systolique uniquement n'est pas disponible en mode OSC.)

#### Fréquence cardiaque

- La fréquence cardiaque n'est pas affichée avant la fin de chaque mesure de la PA.
- L'icône représentant un cœur ne clignote pas.

#### Réglages du menu principal

- L'affichage forme d'onde n'est pas actif.
- Les modes Mesure et Stat peuvent être réglés uniquement sur PA complète.
- Les réglages standard réglementaires fixés sont utilisés pour Vitesse max. de gonflage et de dégonflage.

#### Mode veille moniteur

Le moniteur passe en mode veille quand il n'y a aucune communication provenant du système d'effort ni aucune activité sur le moniteur pendant 30 minutes. (Ceci est un réglage par défaut, il peut être modifié via Menu principal > Configuration du moniteur > Mode Veille après.) Quand le moniteur est en mode veille, l'écran est vide mais la LED bleue située en haut du moniteur reste allumée.

Si le système d'effort envoie une communication ou qu'une touche est pressée sur le moniteur, le mode veille se désactive.

# Étape 4. Préparation pour un nouveau patient

Quand l'épreuve d'effort est terminée, retirez le brassard du bras du patient. Déconnectez le brassard du câble patient.

**REMARQUE :** Si vous utilisez le brassard Orbit-K, nettoyez le manchon et l'intérieur du brassard à l'aide d'un désinfectant doux à usage médical. Si vous utilisez le kit à usage individuel, éliminez le brassard utilisé et le pad adhésif du microphone. Nettoyez le microphone à l'aide d'un désinfectant doux destiné à l'usage hospitalier et conservez-le pour une utilisation future (voir chapitre 7).

Le moniteur se réinitialise automatiquement pour un nouveau patient quand le signal ECG a chuté pendant plus d'une minute (par ex. quand les câbles ECG sont retirés du patient). Toutes les informations patient affichées sont effacées.

Au lieu d'une réinitialisation automatique, le Tango M2 peut être réglé de sorte à afficher le message « Nouveau patient? » quand le signal ECG chute. Pour ce faire, sélectionnez Menu principal > Visualiser > Nouveau patient.

Vous pouvez également réinitialiser le moniteur manuellement pour un nouveau patient en sélectionnant Menu principal > Fin du test.

### Astuces pour effectuer une épreuve d'effort

Vous trouverez ci-après quelques suggestions utiles pour effectuer des mesures de la pression artérielle pendant une épreuve d'effort.

#### Se familiariser avec les mesures

Effectuez quelques mesures avant de débuter l'épreuve d'effort.

- Effectuez une ou deux mesures de la pression artérielle en mode DKA avec le patient assis ou debout immobile. Cela génère une pression artérielle de référence.
- Pendant la mesure, observez à l'affichage la pression du brassard et les bruits K. Vous devriez voir les bruits K comme si vous les entendiez en effectuant une mesure de pression artérielle manuelle à l'aide d'un stéthoscope.

Une fois que vous avez obtenu une mesure de la pression artérielle stable de référence, procédez à l'épreuve d'effort. Si vous rencontrez des problèmes, reportez-vous au chapitre « Messages d'état et alarmes » dans le présent manuel pour d'autres suggestions.

#### S'assurer le bras du patient est bien détendu

Veillez à ce que le patient limite les mouvements avec son bras portant le brassard pendant la mesure de la pression artérielle. Un léger mouvement est encore acceptable ; en revanche, plier le coude ne l'est pas.

Il doit éviter de plier les muscles du bras portant le brassard.

Si le patient s'aide de la barre du tapis roulant pour se tenir, regardez s'il peut laisser la main de son bras portant le brassard posée sur la barre avec la paume orientée vers le haut. Une autre possibilité est de demander au patient de laisser son bras portant le brassard sur le côté pendant la mesure. Si le patient a besoin de se tenir à la barre, conseillez-lui de saisir la barre en forçant le moins possible. S'il agrippe la barre trop fortement, cela peut augmenter le bruit que le microphone des bruits K entend en raison de la flexion du muscle dans le bras du patient.

#### Pour surveiller la pression artérielle de plus près

Si l'état du patient devient instable et que vous devez le surveiller de plus près, vous pouvez passer le moniteur en mode Stat en pressant la touche STAT.

Annulez le mode STAT en pressant la touche MARCHE/ARRET ou la touche STAT.

#### Voir les messages d'état et les alarmes

Vous trouverez une description complète des messages d'état et des alarmes du Tango M2 au chapitre « Messages d'état et alarmes » dans le présent manuel.

## Utiliser le Tango M2 sans **5.** système d'effort

Suivez les étapes décrites ci-après pour utiliser le Tango M2 avec l'option ECG interne quand il n'est pas raccordé à un système d'effort :

- 1. Mesurez le bras du patient pour vous assurer de la bonne taille du brassard.
- 2. Placez un brassard tensiomètre sur le bras du patient.
- 3. Installez les connexions ECG du patient.
- 4. Effectuez des mesures de la pression artérielle.
- 5. Terminez le test / préparez le système pour le prochain patient

Vous devriez vous familiariser avec la réalisation des mesures de la pression artérielle avant d'utiliser le Tango M2.

### Étape 1. Mise en place du brassard tensiomètre

Utilisez un brassard de pression artérielle Orbit-K™ de SunTech ou un kit à usage individuel (contient un brassard de pression artérielle à usage unique et un pad adhésif de microphone).

#### **REMARQUE :** Il est important que le brassard soit parfaitement adapté au bras du patient et que le microphone soit placé sur l'artère brachiale entre le biceps et le triceps à l'intérieur du haut du bras !

Reportez-vous à l'étape 1. Mise en place du brassard tensiomètre au chapitre précédent dans le présent manuel pour choisir la bonne taille de brassard et mettre en place ce type de brassard.

# Étape 2. Connexions ECG du patient

Préparez et connectez trois emplacements pour les électrodes ECG : RL (N), V2 (C2) et V6 (C6).

- Placez chaque électrode sur une zone osseuse, pas sur une grande masse musculaire.
- Préparez la peau au niveau de chaque électrode en rasant les poils si nécessaire. Nettoyez bien chaque emplacement avec de l'alcool.
- Pour de meilleurs résultats, l'impédance de la peau devrait être inférieure à 5 kohms telle que mesurée par un indicateur d'impédance cutanée.

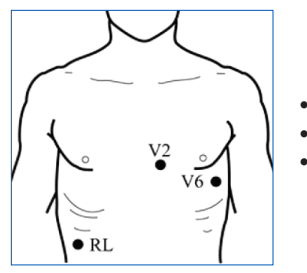

Connectez le câble ECG aux électrodes de la manière suivante :

- Câble vert sur RL
- Câble jaune sur V2
- Câble violet sur V6

Assurez-vous que la fréquence cardiaque affichée sur l'écran de mesure du moniteur Tango M2 est stable.

# Étape 3. Effectuer les mesures de la pression artérielle

Pressez la touche DEMARRER/ARRETER pour demander manuellement au moniteur d'effectuer une mesure de la pression artérielle. Reportez-vous au point « Effectuer les mesures de la pression artérielle » au chapitre précédent du présent manuel pour des informations sur d'autres fonctions du Tango M2 :

- Mesures à intervalles réguliers
- Arrêter une mesure
- Mode STAT
- Mode DKA™ et mode OSC
- Mode veille moniteur

# Étape 4. Préparation pour un nouveau patient

Quand vous avez terminé les mesures de la pression artérielle, enlevez le brassard et les électrodes ECG du patient. Déconnectez le brassard du câble patient.

**REMARQUE :** Si vous utilisez le brassard Orbit-K, nettoyez le manchon et l'intérieur du brassard à l'aide d'un désinfectant doux à usage médical. Si vous utilisez le kit à usage individuel, éliminez le brassard utilisé et le pad adhésif du microphone. Nettoyez le microphone à l'aide d'un désinfectant doux destiné à l'usage hospitalier et conservez-le pour une utilisation future.

Reportez-vous à l'étape 4. « Préparation pour un nouveau patient » au chapitre précédent du présent manuel pour des informations sur la réinitialisation du moniteur.

### Utiliser les options du **6.** Tango M2

# Oxymétrie de pouls (SpO<sub>2</sub>)

Le capteur SpO<sub>2</sub> (option) vous permet de mesurer la saturation en oxygène de la pression artérielle et d'afficher cette mesure sur le Tango M2. Si votre Tango M2 n'est pas fourni avec l'option SpO<sub>2</sub> (réf. 98-0233-01), vous pouvez la commander auprès de votre représentant local SunTech Medical (voir page 69).

Branchez le câble du capteur SpO<sub>2</sub> dans le connecteur SpO<sub>2</sub> situé au dos du moniteur.

**REMARQUE** : utilisez le capteur SpO<sub>2</sub> sur le bras qui ne porte pas le brassard tensiomètre.

**REMARQUE :** si le capteur n'est pas bien positionné, de la lumière peut traverser le tissu et entraîner des imprécisions de l'oxymétrie de pouls. Sa mise en place correcte est essentielle pour garantir une bonne performance.

- a. Introduisez un doigt (de préférence l'index, le majeur ou l'annulaire) dans le capteur SpO<sub>2</sub> jusqu'à ce que l'extrémité du doigt arrive au bout. N'utilisez pas le pouce.
- b. L'ongle doit être orienté vers le haut du capteur. Assurez-vous que des ongles longs ne gênent pas la position correcte du doigt.

**REMARQUE :** certaines couleurs de vernis (en particulier les teintes sombres) ou les ongles artificiels peuvent réduire la transmission de la lumière et affecter la précision de l'oxymétrie de pouls. Enlevez le vernis et les ongles artificiels avant d'utiliser le capteur SpO<sub>2</sub>.

c. Utilisez du ruban adhésif à usage médical autour de la base des doigts pour fixer le câble du capteur pendant l'épreuve d'effort. Assurez-vous que le ruban fixant le câble ne gêne pas le flux sanguin.

**REMARQUE :** la sensibilité du patient au ruban adhésif peut varier en fonction des états cutanés. Cessez tout utilisation de ruban adhésif si le patient présente la moindre réaction allergique aux matières adhésives.

Une mesure de SpO<sub>2</sub> s'affiche au bout de quelques secondes. Les données de mesure de SpO<sub>2</sub> sont actualisées tous les tiers de seconde et la valeur affichée est rafraîchie chaque seconde. Une moyenne de SpO<sub>2</sub> à 4 battements est utilisée pour afficher une mesure. Une perte temporaire de signal affecte la précision de cette mesure en raison de cette moyenne.

Il n'y a pas d'alarme associée à l'option SpO<sub>2</sub>. Une mesure SpO<sub>2</sub> n'est pas affichée dans les cas suivants : faible signal ou perte du signal, circuit ouvert en raison d'un câble endommagé. Le Tango M2 s'éteint si la tension du câble est courtcircuitée jusqu'à l'élimination du défaut. En cas de câble endommagé, retirez le câble SpO<sub>2</sub> du Tango M2 et reprenez l'utilisation normale du Tango M2. Appelez le service après-vente SunTech pour une assistance concernant le câble SpO<sub>2</sub> endommagé.

### Kit écouteurs

Les écouteurs vous permettent d'écouter les bruits K recueillis par le microphone dans le brassard. Ces bruits sont similaires à ce que vous entendez lors d'une mesure de pression artérielle manuelle.

Branchez la prise casque dans le port situé sur le côté droit du moniteur.

**REMARQUE :** les écouteurs devraient seulement être utilisés comme outil d'évaluation/ de référence, pas comme outil de diagnostic.

# Entretien du **7.** Tango M2

# **Nettoyage**

#### **Moniteur**

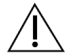

**ATTENTION :** le Tango M2 ne peut pas être stérilisé. Ne plongez pas le moniteur dans du liquide et n'essayez pas de le nettoyer avec des détergents liquides, des agents nettoyants ou des solvants.

Humidifiez un chiffon doux avec un désinfectant à usage médical et essuyez le moniteur pour enlever la poussière et les impuretés de sa surface.

#### Brassard Orbit-K

#### **REMARQUE :** le brassard Orbit-K et le câble patient devraient être nettoyés à la fin de chaque épreuve d'effort.

Retirez périodiquement la poche gonflable du brassard ainsi que le microphone à des fins de nettoyage. Humidifiez un chiffon doux avec un désinfectant doux à usage médical et essuyez la poche gonflable et le microphone, puis laissez-les sécher. Nettoyez le manchon et l'intérieur du brassard avec un désinfectant doux à usage médical. Après un usage intensif, il est recommandé de laver à la machine l'enveloppe en tissu du brassard Orbit-K, à froid et avec du désinfectant doux. Laissez sécher le brassard à l'air libre ; le sèche-linge risquerait d'endommager l'enveloppe en tissu du brassard Orbit-K.

La poche gonflable du brassard doit être remise en place dans le manchon du brassard de sorte que la partie du tuyau pneumatique de la poche se trouve à l'extérieur du manchon. Veuillez noter que le raccord du tuyau pneumatique est à orienter vers le bas quand le brassard Orbit-K est utilisé sur le bras droit ou le bras gauche.

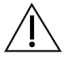

**ATTENTION :** ne lavez pas à la machine la poche gonflable ni le microphone.

#### Câble patient et câble ECG

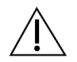

#### **ATTENTION :** ne plongez pas le câble et les connecteurs dans du liquide.

Pour le nettoyage, appliquez un mélange d'eau et de savon doux à l'aide d'un chiffon doux. Enlevez tout résidu puis essuyez. Pour désinfecter, utilisez un désinfectant approuvé pour un usage hospitalier, par exemple : eau de Javel 1:10, désinfectant Lysol®, 2 % de solution de glutaraldéhyde ou Wescodyne®.

**REMARQUE :** pour contrôler les infections, suivez le protocole établi par votre établissement. [Utilisez ce protocole également pour le nettoyage.]

### Capteurs SpO<sub>2</sub>

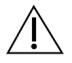

**ATTENTION :** ne plongez en aucun cas les capteurs et les clips dans du liquide. Ne versez et ne pulvérisez pas de liquides sur le capteur. Les produits nettoyants caustiques ou abrasifs causent des endommagements permanents. N'ouvrez pas le boîtier du capteur à clip pour doigt à un angle supérieur à 45°, vous risqueriez de l'abîmer.

Nettoyez le capteur au moyen d'un chiffon doux humidifié avec du désinfectant doux à usage médical ou de l'alcool isopropylique au cours de la bande a été utilisée si l'étude. Enlevez tous les résidus de ruban adhésif. Faites bien sécher le capteur avant de le réutiliser.

### Maintenance préventive

#### Contrôles automatiques du système

Le Tango M2 procède à toute une série de vérifications du système et du logiciel pendant le fonctionnement normal. S'il détecte un problème, il affiche un code d'erreur avec un message pour contacter le service après-vente SunTech.

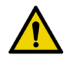

#### **AVERTISSEMENT :** N'UTILISEZ PAS le moniteur s'il affiche une pression supérieure à zéro quand aucun brassard n'est mis en place.

#### Pièces remplaçables

Inspectez de façon routinière le moniteur, le brassard, le capteur  $SpO_{\alpha}$ , les câbles et les tuyaux afin de repérer d'éventuelles fissures, éraflures ou d'éventuels entortillements. Remplacez immédiatement toute pièce endommagée. Reportez-vous à la liste des accessoires et des pièces remplaçables dans le présent manuel (page 48).

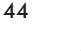

**ATTENTION :** le moniteur ne contient aucune pièce réparable par l'utilisateur et ne devrait être ouvert que par un technicien S.A.V. agréé. NE retirez PAS les couvercles ou et n'abîmez pas le sceau de garantie car cela annule la garantie du fabricant.

#### Brassard Orbit-K

Il est recommandé de remplacer les brassards Orbit-K, les microphones et le câbles patient une fois par an afin de conserver la précision de mesure.

Si le brassard n'a pas besoin d'être remplacé, vous pouvez remplacer uniquement le microphone. Pour retirer le microphone du brassard, ouvrez la bande Velcro et tirez doucement le microphone hors du manchon.

### Capteur SpO<sub>2</sub>

Vous pouvez remplacer le capteur SpO<sub>2</sub> en le débranchant du moniteur Tango et en le remplaçant par un nouveau capteur SpO<sub>2</sub> Nonin.

# Étalonnage de routine

Contrôlez l'étalonnage du Tango M2 une fois par an afin de vérifier la précision des capteurs/ indicateurs de pression.

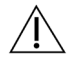

#### **MISE EN GARDE:** L'étalonnage devrait être réalisé par un technicien biomédical ou une autre personne familière avec le moniteur Tango M2.

Veuillez contacter SunTech Medical pour des instructions permettant d'accéder à « Vérifier l'étalonnage ». Les instructions sont également disponibles dans le manuel de maintenance du Tango M2 (référence SunTech 27-0139-A1).

Pour les clients en Amérique :

SunTech Medical, Inc. Service Department 507 Airport Boulevard, Suite 117 Morrisville, NC 27560 USA Tél. : 800.421.8626 919.654.2300 Fax : 919.654.2301

Pour les clients en Europe, au Moyen-Orient, en Afrique, en Asie et dans le Pacifique :

SunTech Medical, Inc. Service Department Oakfield Industrial Estate Stanton Harcourt Road Eynsham, Oxfordshire OX29 4TS England Tél. : 44 (0) 1865.884.234 Fax : 44 (0) 1865.884.235

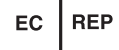

#### Équipement requis :

- Sphygmomanomètre électronique étalonné ou équivalent
- 500 ml de volume ou un brassard Orbit-K Adulte Plus enroulé autour d'un objet qui ne peut pas casser ou être écrasé (pas du verre).
- Poire de gonflage manuelle avec valve de purge d'air
- Tubulure, pièces en T et divers connecteurs ou bien vous pouvez commander le kit Tube T (référence SunTech 98-0030- 00).

#### Procédure :

Une fois que vous avez accédé à « Vérifier l'étalonnage », le moniteur ferme ses valves de purge d'air et affiche la pression appliquée au connecteur du tube patient.

Vérifiez l'étalonnage du Tango M2 en le gonflant manuellement et en comparant le sphygmomanomètre avec la valeur de pression affichée sur le moniteur. La mesure de pression affichée devrait être de l'ordre de ±2 mmHg de la valeur de pression du sphygmomanomètre à mercure dans une plage de pressions allant de 0 à 300 mmHg. Si tel n'est pas le cas, contactez SunTech Medical pour vous renseigner à propos de l'étalonnage.

Une fois l'étalonnage confirmé, quittez l'écran d'étalonnage en appuyant sur la touche SELECT.

# Mises à jour logicielles

Si une mise à jour logicielle pour le Tango M2 est disponible, vous pouvez mettre à jour votre moniteur facilement via le port USB-A.

Les mises à jour logicielles devraient être installées uniquement par un technicien formé qui est familiarisé avec le fonctionnement du Tango M2. Veuillez appeler votre service après-vente SunTech Medical si vous avez besoin d'assistance.

Téléchargez la mise à jour logicielle depuis le site SunTech Medical (www.SunTechMed.com) sur une clé USB-A.

Insérez la clé USB-A dans le port USB-A situé au dos du moniteur.

Sélectionnez Menu principal > Configuration du moniteur > Info concernant le système > Mise à jour.

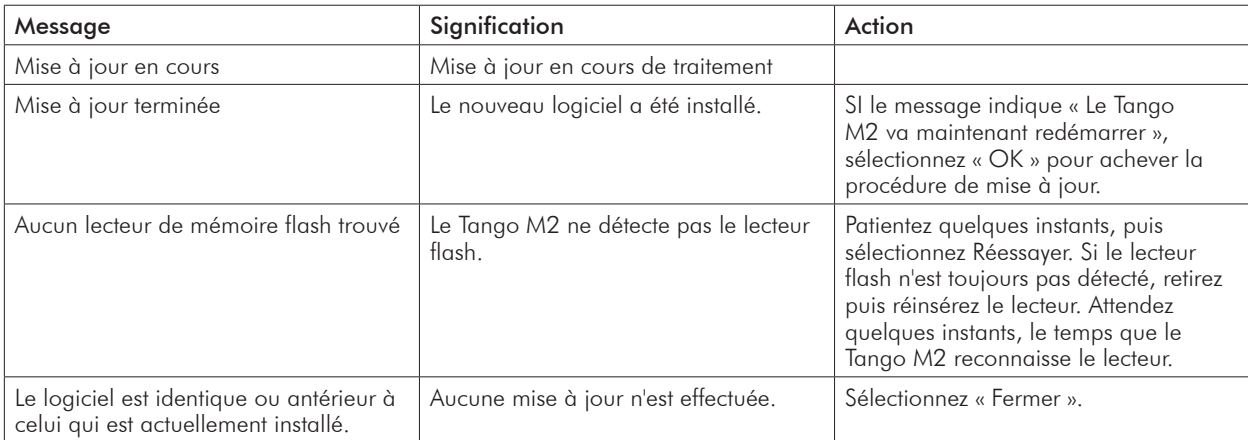

Pour effectuer la mise à jour, suivez les messages qui s'affichent sur l'écran du moniteur.

# Élimination

Le moniteur contient une batterie au lithium. Veuillez renvoyer le Tango M2 à SunTech Medical à des fins d'élimination. Contactez SunTech Medical pour recevoir une étiquette de retour prépayée.

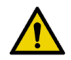

**AVERTISSEMENT :** risque de feu, d'explosion et de brûlures graves. L'unité contient une batterie au lithium qui doit être éliminée dans les règles de l'art ou renvoyée à SunTech Medical à des fins d'élimination.

# Accessoires et pièces de **8.** rechange

Contactez votre représentant commercial SunTech Medical pour acheter les articles suivants :

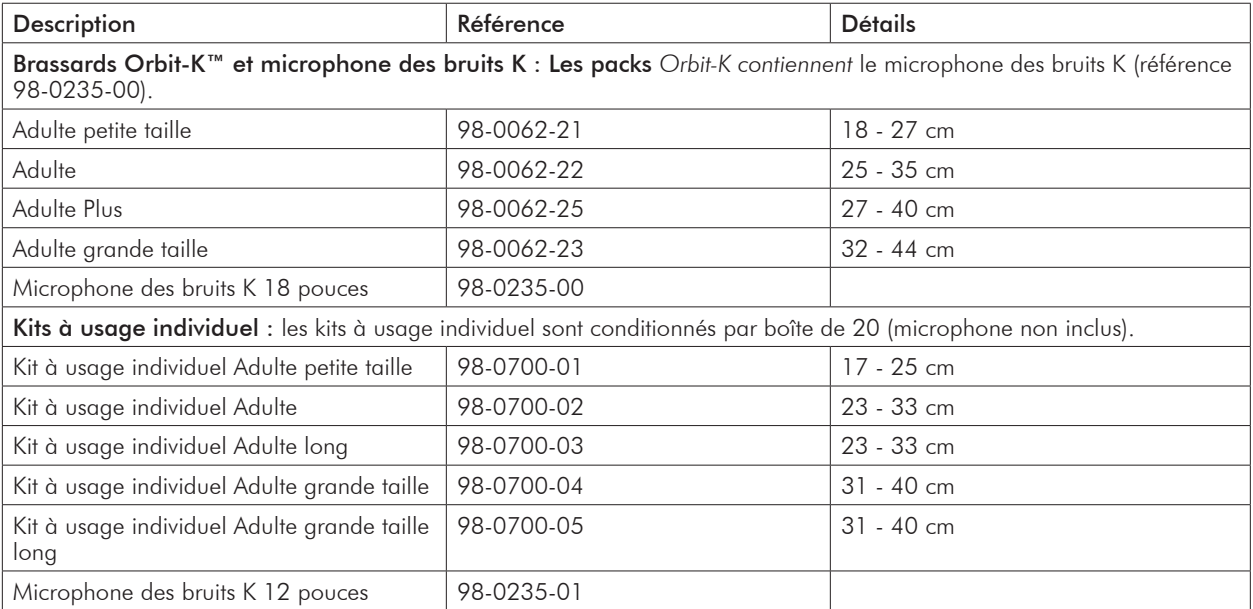

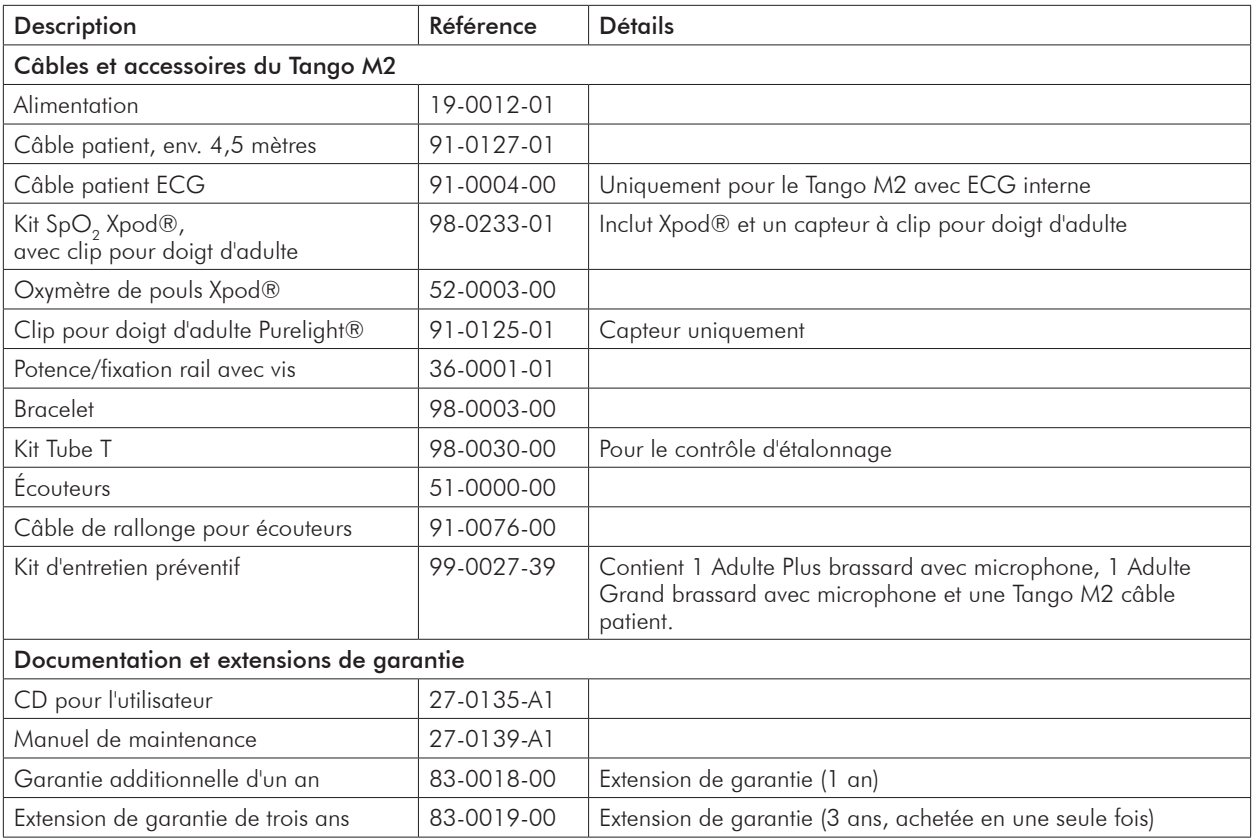

L'annexe B contient une liste de câbles proposés par SunTech Medical pour raccorder le Tango M2 à différents systèmes d'effort.

### Messages d'état

**9.** et alarmes

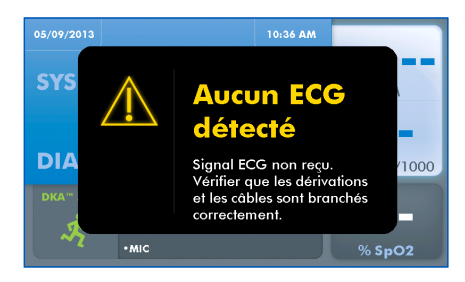

### Messages d'état

Si le Tango M2 rencontre un problème lors de la mesure de la pression artérielle, une

alarme sonore de 3 bips retentit et un message d'état apparaît sur l'écran du moniteur. Agissez comme indiqué à l'écran ou comme suggéré dans le tableau ci-dessous.

#### REMARQUE : si un résultat de pression artérielle résulte d'une mesure qui déclenche un message d'état, ce résultat n'apparaît pas sur l'affichage graphique.

Pressez une touche quelconque pour effacer un message d'état.

Les messages d'état sont également effacés lorsqu'une mesure de la pression artérielle est initiée, soit par un message externe provenant du système d'effort, soit par un message d'intervalle de temps.

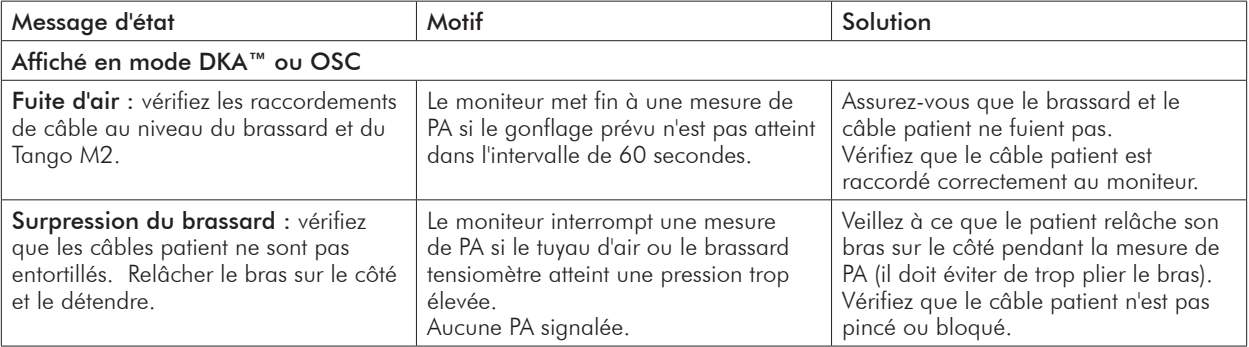

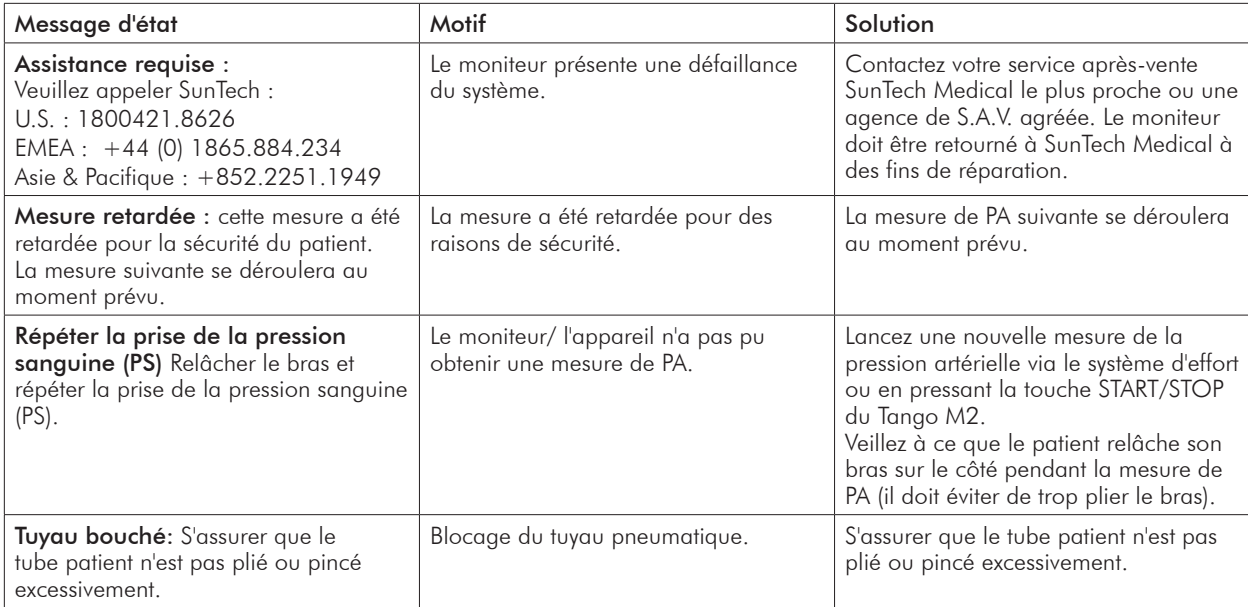

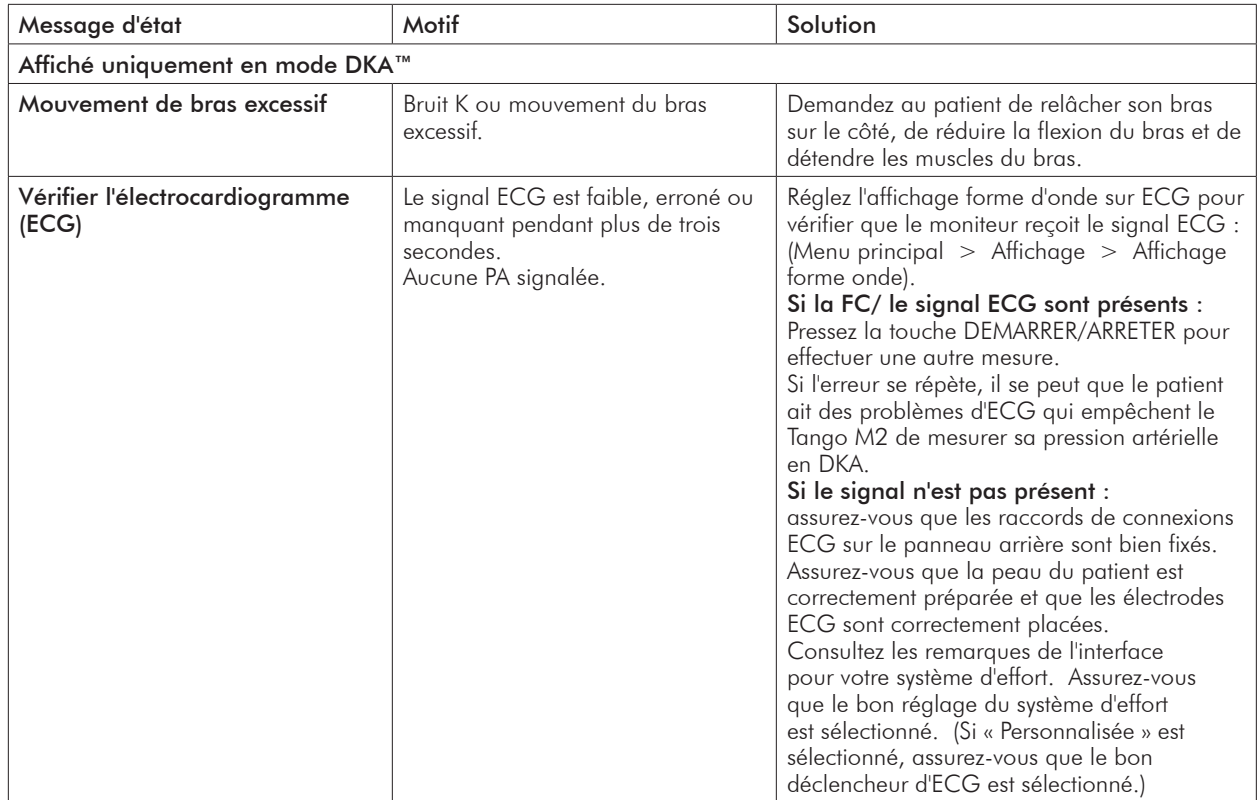

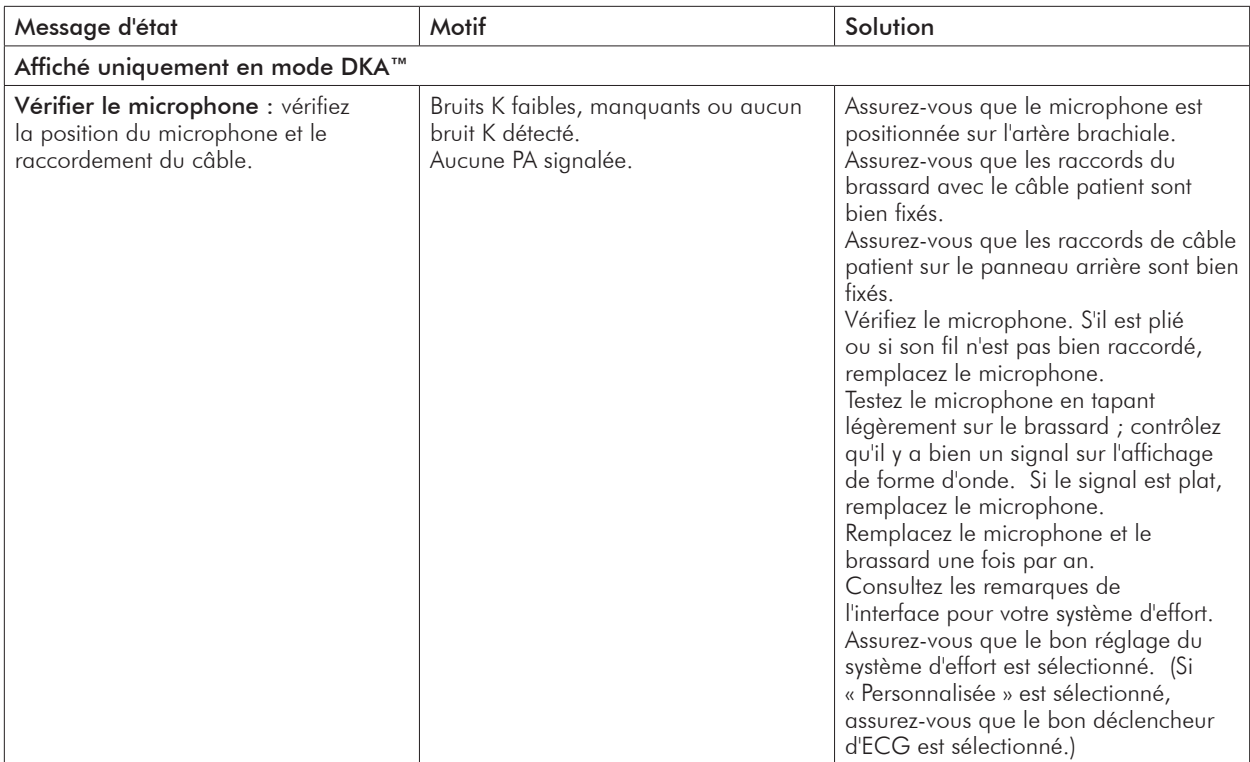

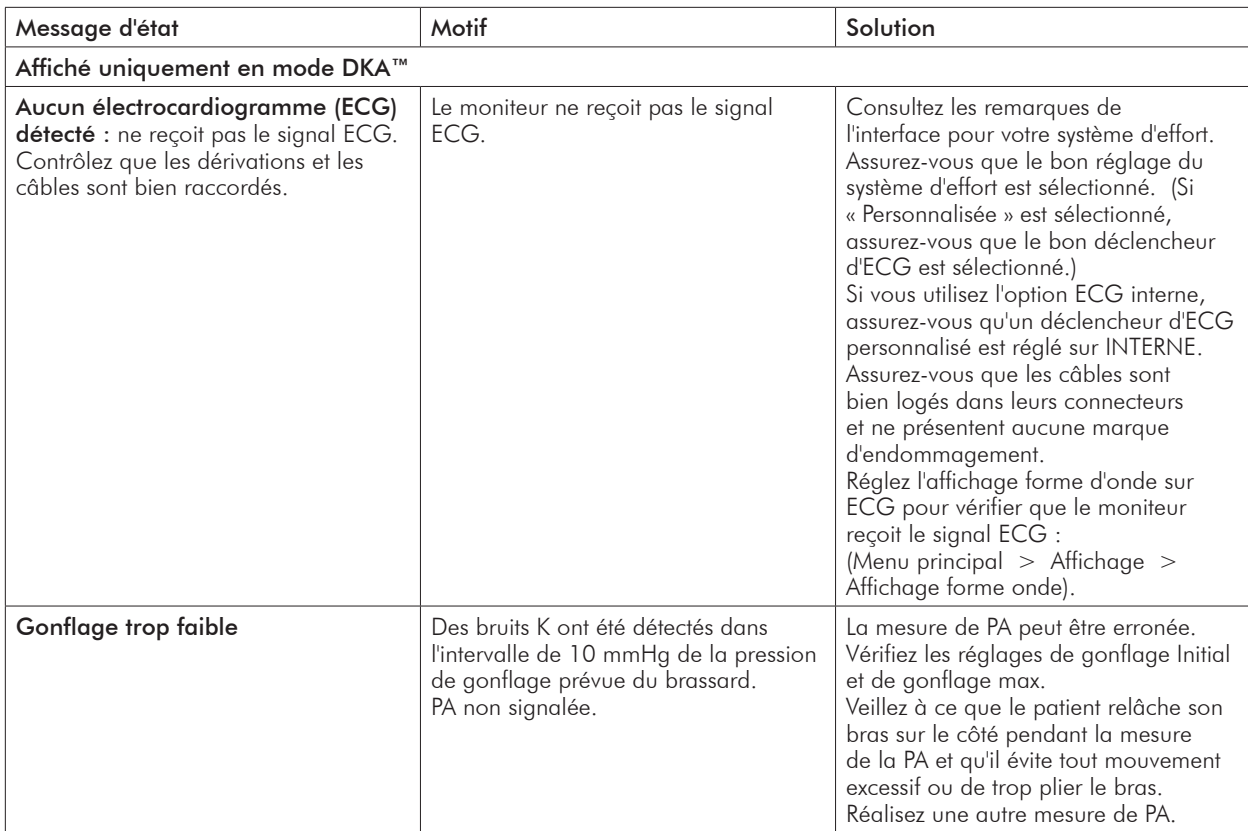

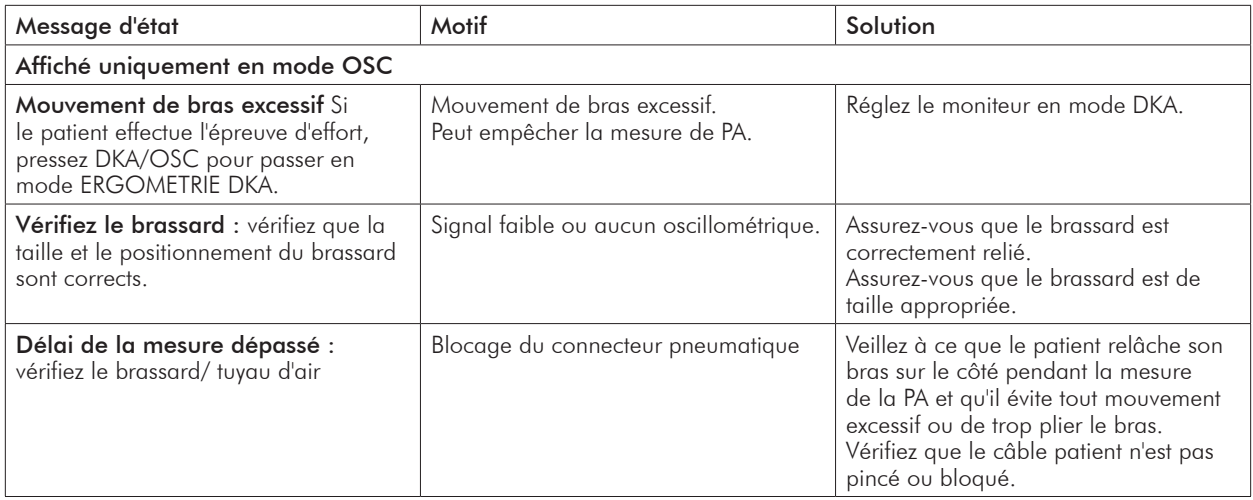

#### Mesures hors plage

Si une valeur de mesure de la pression artérielle se situe en dehors des limites approuvées du Tango M2, la mesure de la pression artérielle qui est « hors plage » est affichée en jaune.

Sur l'affichage graphique, le tableau indique les valeurs hors plage en jaune. Si seulement une partie d'une mesure de PA complète est hors plage, seule cette partie de la barre sera en jaune (en haut = systolique ; en bas = diastolique).

Si une valeur de mesure de la fréquence cardiaque se situe en dehors des limites approuvées du Tango M2, la mesure de FC clignote du bleu au jaune.

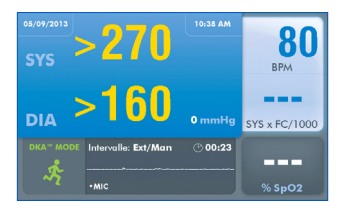

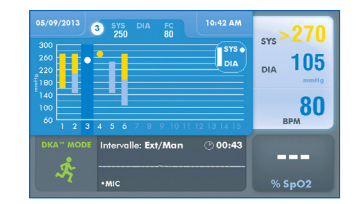

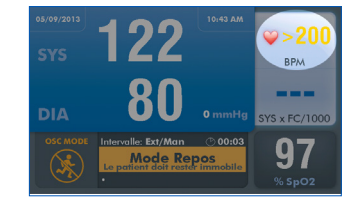

#### Alarmes

Si une mesure dépasse une valeur d'alarme définie, une alarme sonore de 5 bips retentit à la fin de la mesure. La mesure causant l'alarme apparaît en jaune et un message en jaune s'affiche dans la fenêtre d'affichage de forme d'onde.

Les alarmes sont définies via Menu principal > Alarmes.

Les alarmes réglementaires ont la priorité sur les alarmes définies par l'utilisateur, au cas où elles se déclenchent simultanément. Mais les 5 bips associés à l'alarme seront ceux de l'alarme définie par l'utilisateur. Le Tango M2 essaiera d'afficher les deux alarmes, si possible, mais l'alarme réglementaire sera l'alarme prioritaire dans tous les cas.

Les alarmes pour les mesures hors plage sont classifiées comme à « priorité faible » sur le plan réglementaire car elles sont utilisées pour alerter l'opérateur quand une mesure est en dehors de la plage testée du moniteur. Il incombe au professionnel de santé présent de déterminer si une mesure obtenue est préoccupante en se basant sur l'état physique du patient.

Les alarmes retentissent à 65 – 70 dB.

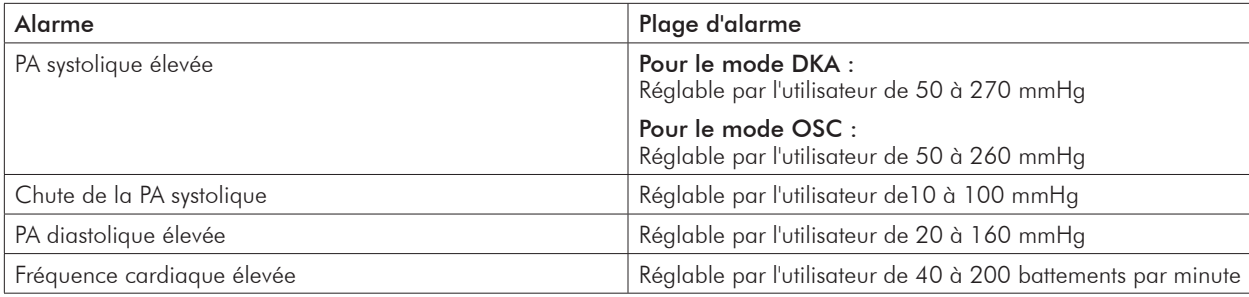

#### Centres de service après-vente

Pour les clients en Amérique :

SunTech Medical, Inc. Service Department 507 Airport Boulevard, Suite 117 Morrisville, NC 27560 USA Tél. : 800.421.8626 919.654.2300 Fax : 919.654.2301

Pour les clients en Europe, au Moyen-Orient, en Afrique, en Asie et dans le Pacifique :

SunTech Medical, Inc. Service Department Oakfield Industrial Estate Stanton Harcourt Road Eynsham, Oxfordshire OX29 4TS England Tél. : 44 (0) 1865.884.234 Fax : 44 (0) 1865.884.235

**REP** EC

# Foire aux **10.** questions

#### Le Tango M2 affiche un message d'état. Que signifie-t-il et que dois-je faire ?

Vous pourrez trouver plus d'informations concernant les messages d'état à deux endroits :

- 1. La E-Bibliothèque sur votre Tango M2 pour des astuces de dépannage rapides. Vous pouvez trouver la E-Bibliothèque sous le menu principal ; sélectionnez Configuration du moniteur > E-Bibliothèque > Messages d'état.
- 2. Vous pouvez également consulter le manuel d'utilisation du Tango M2, chapitre « Messages d'état et alarmes » pour des détails sur chaque message d'état et une solution.

#### Le moniteur Tango M2 affiche un résultat de 0/0 après des mesures de pression artérielle. Que dois-je faire pour obtenir une mesure de PA ?

Dans certaines conditions bruyantes, le Tango M2 ne peut pas mesurer la pression artérielle de manière précise. Quand le Tango M2 rencontre ces situations, il restitue un résultat de 0/0. Le positionnement du microphone est critique pour un fonctionnement fiable du Tango M2 ; il existe de nombreux endroits où trouver de l'aide concernant la mise en place du brassard.

- 1. Reportez-vous à la E-Bibliothèque sur votre Tango M2 pour des tutoriels rapides sur la mise en place du brassard. Vous pouvez trouver la E-Bibliothèque sous le menu principal ; sélectionnez Configuration du moniteur > E-Bibliothèque > **Tutoriels**
- 2. Consultez le manuel d'utilisation du Tango M2, chapitre « Utiliser le Tango M2 pendant une épreuve d'effort » pour des détails sur chaque type de brassard ; le brassard Orbit-K et le kit à usage individuel.
- 3. Pour le positionnement correct du microphone, suivez les instructions du tutoriel sur le brassard (que vous trouverez sur le site Internet SunTech Medical sous Support > Customer Technical Support > Video Tutorials).

#### Puis-je utiliser un simulateur de pression artérielle ou de fréquence cardiaque pour tester si le Tango M2 fonctionne correctement avec mon système d'effort ?

Vous ne pouvez pas utiliser de simulateur de pression artérielle ou de fréquence cardiaque pour tester si le Tango M2 fonctionne avec votre système d'effort. Le moniteur Tango M2 exige que le signal ECG et les bruits de Korotkoff, recueillis par le microphone dans le brassard, proviennent de la même source, soit le patient.

#### Comment puis-je régler la luminosité de l'écran du Tango M2 ?

Vous pouvez régler le contraste de l"écran du Tango M2 en suivant les étapes décrites ci-après :

- 1. Quand l'écran de commande apparaît, pressez une fois la touche SELECT. L'écran Menu principal s'ouvre.
- 2. À l'aide des touches fléchées HAUT et BAS, sélectionnez Configuration du moniteur et pressez la touche SELECT.
- 3. À l'aide des touches fléchées HAUT et BAS, sélectionnez Luminosité et pressez la touche SELECT.
- 4. À l'aide des touches fléchées HAUT et BAS, modifiez le contraste de l'écran. Quand vous avez terminé, pressez la touche SELECT pour valider votre choix.
- 5. À l'aide des touches fléchées HAUT et BAS, sélectionnez deux fois SORTIR afin de revenir à l'écran de commande.

#### Comment puis-je avoir la TAM sur mon Tango M2 ?

Enregistrez votre moniteur Tango M2 en ligne ou par courriel pour obtenir la fonction TAM sur votre moniteur Tango M2. Veuillez noter qu'en raison des règlements de la FDA, la TAM n'est pas disponible sur le marché des États-Unis. (Support > Sales Support > Product Registration).

#### Comment dois-je procéder pour nettoyer le brassard Orbit-K après une épreuve d'effort ?

Vous pouvez choisir une des méthodes suivantes :

- 1. Essuyez le brassard avec un chiffon imbibé de désinfectant doux à usage médical ou pulvérisez une solution nettoyante sur un chiffon et essuyez le brassard. Ensuite, séchez-le à plat ou en le suspendant.
- 2. Retirez la poche gonflable et le microphone de l'enveloppe extérieure du brassard Orbit-K. Nettoyez l'enveloppe à l'eau tiède (entre 10 et 60° C) avec un détergent doux. Séchez le brassard à plat ou en le suspendant. Ne passez pas le brassard au sèche-linge.

### ATTENTION : ne lavez pas à la machine la poche gonflable ni le microphone.

#### Mon Tango M2 affiche un message « Veuillez VERIFIER L'ETALONNAGE » ou « Maintenance de l'équipement et étalonnage requis ». Que dois-je faire ?

Une fois par an, il faut vérifier l'étalonnage de la pression afin de conserver la précision des mesures de la pression artérielle du Tango M2. Vous devez contacter le centre de service après-vente de SunTech Medical pour obtenir de l'aide. En outre, les articles suivants sont requis pour vérifier l'étalonnage.

#### Équipement requis :

- 1. Manomètre électronique étalonné ou équivalent
- 2. 500 ml de volume ou un brassard Orbit-K adulte Plus enroulé autour d'un objet qui ne peut pas casser ou être écrasé (pas du verre).
- 3. Poire de gonflage manuelle avec valve de purge d'air
- 4. Tubulure, pièces en T et divers connecteurs ou bien vous pouvez commander le kit Tube T (référence SunTech 98-0030- 00).

#### Centres de service après-vente

Pour les clients en Amérique :

SunTech Medical, Inc. Service Department 507 Airport Boulevard, Suite 117 Morrisville, NC 27560 USA Tél. : 800.421.8626 919.654.2300 Fax : 919.654.2301

Pour les clients en Europe, au Moyen-Orient, en Afrique, en Asie et dans le Pacifique :

SunTech Medical, Inc. Service Department Oakfield Industrial Estate Stanton Harcourt Road Eynsham, Oxfordshire OX29 4TS England Tél. : 44 (0) 1865.884.234 Fax : 44 (0) 1865.884.235

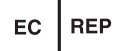

61

### **Informations 11.** techniques

### Compatibilité électromagnétique (CEM)

Cet équipement a été testé et prouvé conforme aux limites appliquées aux appareils médicaux selon la norme CEI60601- 1-2 : 2007. Ces limites sont destinées à fournir une protection raisonnable contre les interférences nuisibles dans une installation médicale typique. Cet équipement génère, utilise et peut produire une énergie de radiofréquence et il est susceptible de créer des interférences nuisibles à d'autres appareils situés à proximité s'il n'est pas installé et utilisé conformément aux instructions. Cependant, l'absence d'interférences dans une installation particulière n'est pas garantie. Si cet équipement crée des interférences nuisibles à d'autres appareils, ce qui peut être vérifié en éteignant puis en rallumant l'équipement, il est conseillé à l'utilisateur d'essayer de corriger ces interférences en appliquant une ou plusieurs des mesures suivantes :

- Réorienter et déplacer l'appareil récepteur.
- Augmenter la distance entre les équipements.
- Relier l'équipement à une prise de courant située sur un circuit différent de celui sur lequel un/d'autre(s) appareil(s) est/ sont connecté(s).
- Demander conseil auprès du fabricant ou à un technicien S.A.V. qualifié.

Les dispositifs de communication portables et mobiles à haute fréquence peuvent influer le fonctionnement de l'équipement électromédical. L'utilisation d'accessoires, de capteurs et de câbles autres que ceux spécifiés peut entraîner des émissions accrues ou une immunité réduite du Tango M2. Le Tango M2 ne doit pas être utilisé à proximité directe ou empilé avec d'autres appareils. Si cela s'avère nécessaire, le Tango M2 doit être tenu sous surveillance afin de garantir un fonctionnement conforme dans la configuration utilisée.

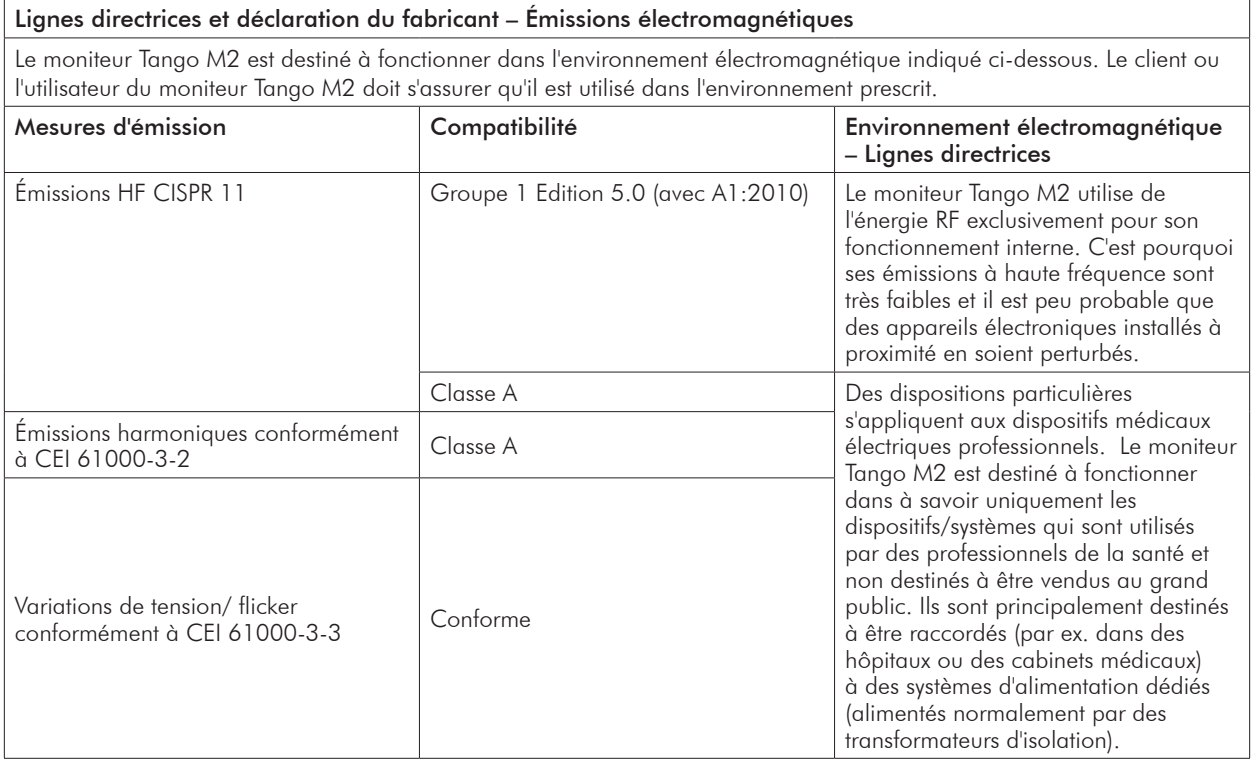

#### Lignes directrices et déclaration du fabricant – Immunité électromagnétique

Le moniteur Tango M2 est destiné à fonctionner dans l'environnement électromagnétique indiqué ci-dessous. Le client ou l'utilisateur du moniteur Tango M2 doit s'assurer qu'il est utilisé dans l'environnement prescrit.

63

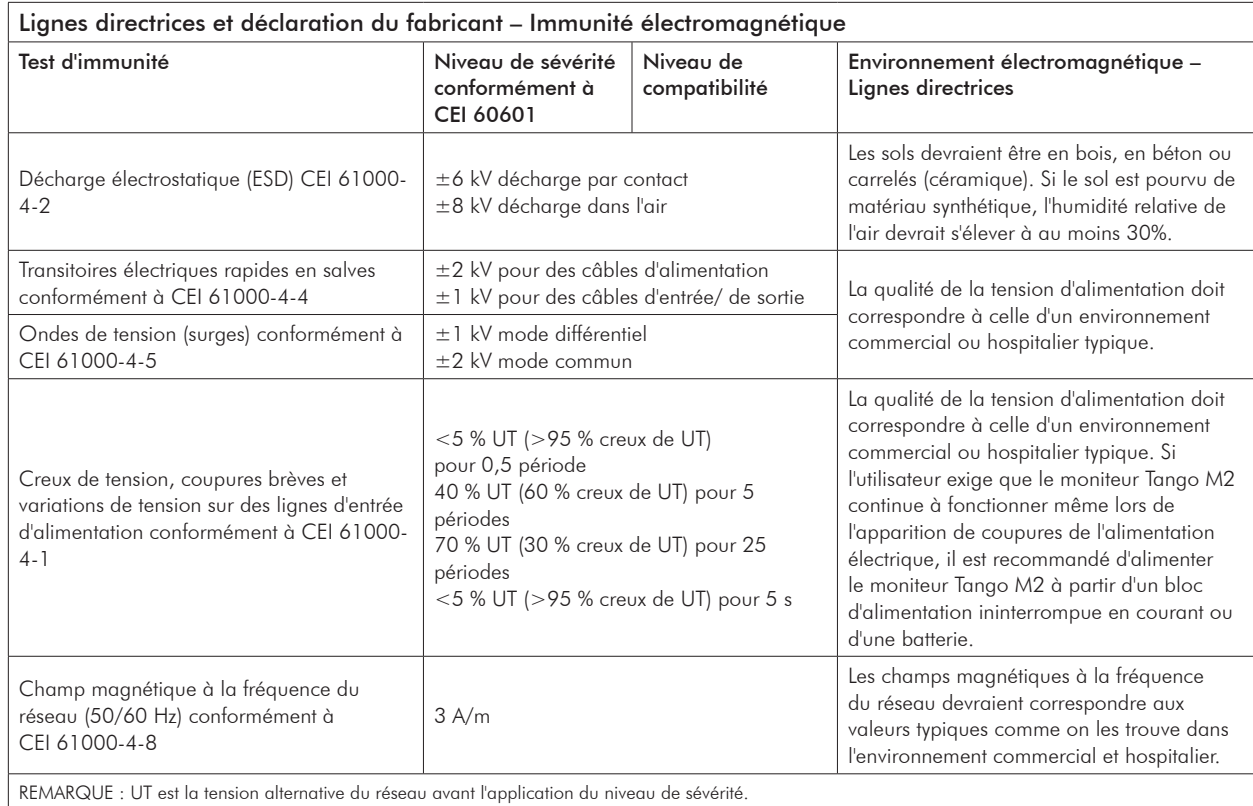

En cas de panne de courant affectant le moniteur, toutes les données et tous les réglages utilisateur sont sauvegardés. Le moniteur redémarre avec les mêmes réglages et données qu'avant la coupure de courant.

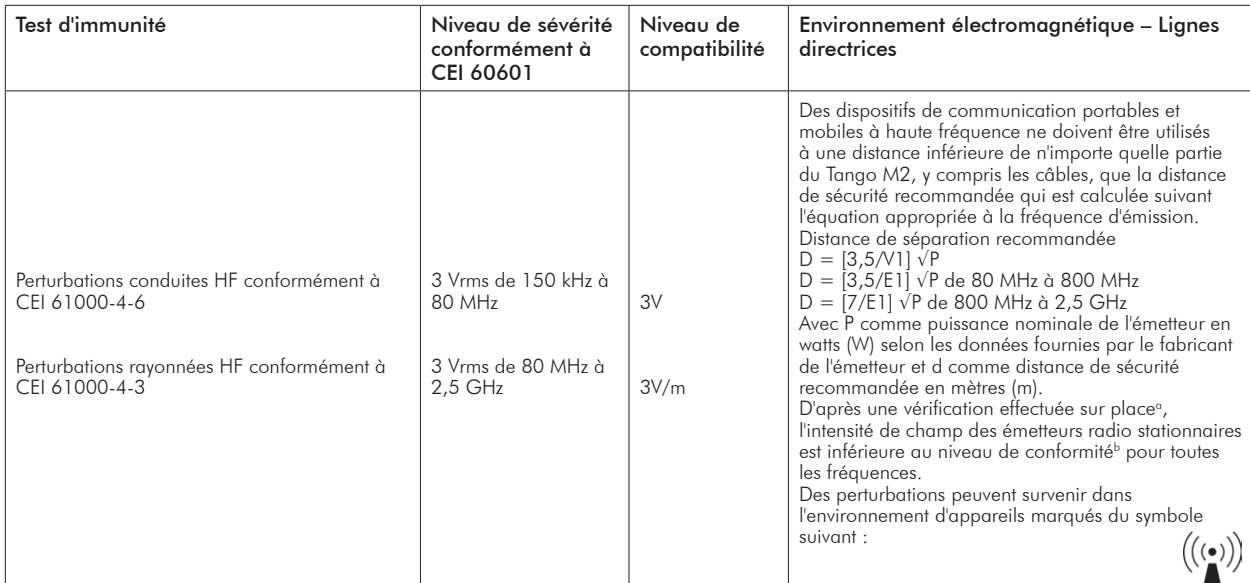

REMARQUE 1 : la valeur la plus élevée vaut pour 80 MHz et 800 MHz.

REMARQUE 2 : ces lignes directrices peuvent ne pas valoir dans toutes les situations. La propagation d'ondes électromagnétiques varie selon le niveau d'ondes absorbé et réfléchi par les bâtiments, objets et hommes.

a. L'intensité de champ d'émetteurs stationnaires, tels les stations de base pour radiotéléphones (cellulaires / sans fil) et services radio terrestres mobiles, émetteurs radio AM et FM et de télévision, ne peut théoriquement pas être prédéterminée de manière précise. Pour définir l'environnement électromagnétique résultant de la présence d'émetteurs stationnaires de haute fréquence, nous recommandons un examen du site. Si l'intensité de champ établie sur le site du Tango M2 dépasse le niveau de conformité indiqué ci-dessus, le fonctionnement normal du Tango M2 doit être vérifié sur chaque lieu d'utilisation. Si des fonctionnalités inhabituelles sont observées, il peut être nécessaire d'adopter des mesures supplémentaires, telles la réorientation ou le changement de place du Tango M2.

b. Dans la plage de fréquence de 150 kHz à 80 MHz, l'intensité de champ est inférieure à [V1] V/m.

#### Distances de séparation recommandées entre des appareils de communication à haute fréquence portables et mobiles et le Tango M2

Le Tango M2 est destiné à fonctionner dans un environnement électromagnétique dans lequel les perturbations rayonnées à haute fréquence sont contrôlées. Le client ou l'utilisateur du Tango M2 peut aider à empêcher l'apparition de perturbations électromagnétiques en observant les distances minimales entre les dispositifs de communication à haute fréquence portables et mobiles (émetteurs) et le Tango M2, comme recommandé ci-dessous, en fonction de la puissance de sortie maximale du dispositif de communication.

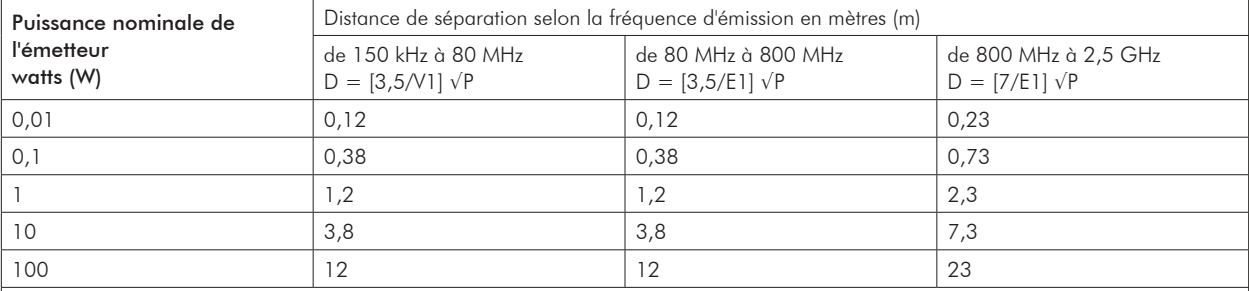

REMARQUE 1 : la distance de séparation pour la plage de fréquence la plus élevée s'applique pour 80 MHz et 800 MHz. Remarque 2 : ces lignes directrices peuvent ne pas valoir dans toutes les situations. La propagation d'ondes électromagnétiques varie selon le niveau d'ondes absorbé et réfléchi par les bâtiments, objets et hommes.

Pour un émetteur dont la puissance nominale n'est pas indiquée dans le tableau ci-dessus, la distance de sécurité recommandée d en mètres (m) peut être déterminée en utilisant l'équation indiquée dans la colonne de fréquence appropriée ; P étant la puissance nominale de l'émetteur en watts (W) selon les données fournies par le fabricant de l'émetteur.
# Spécifications, mesure de la pression artérielle

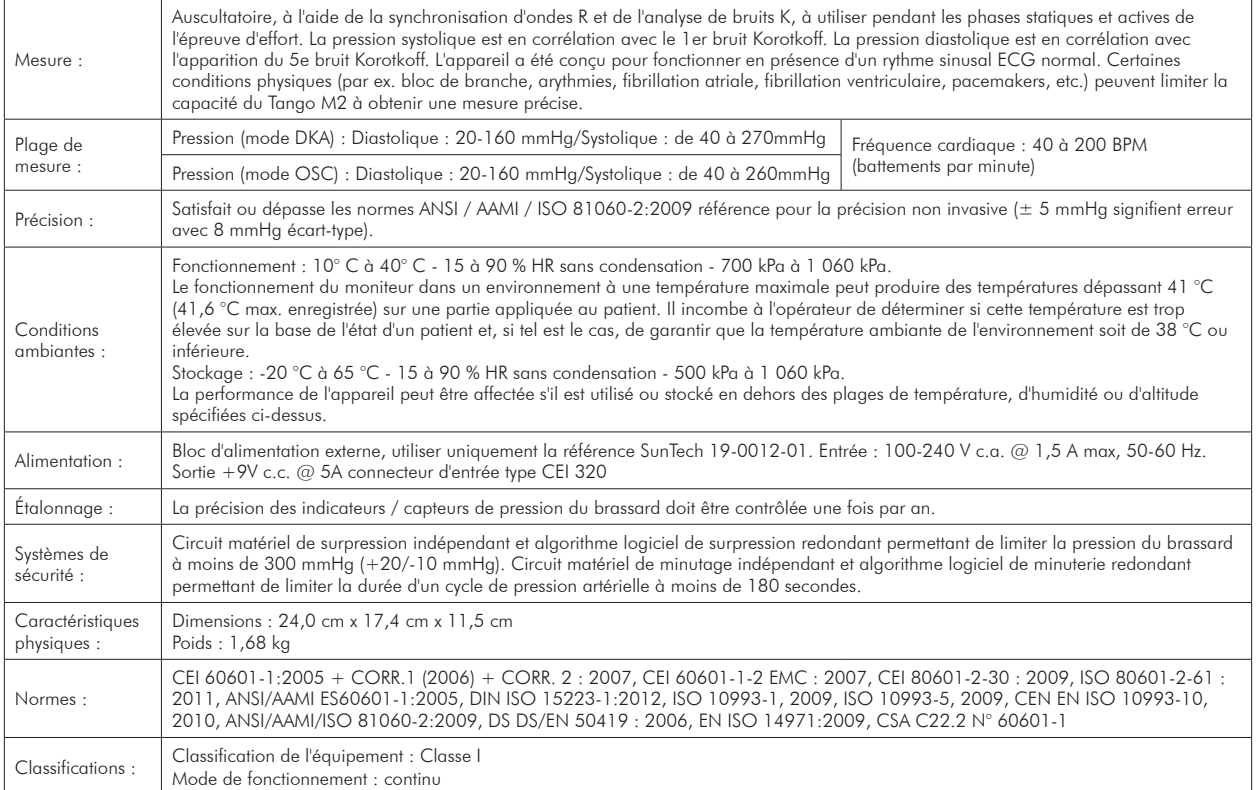

## Remarques concernant les données de pression artérielle

Une mesure de pression artérielle peut être affectée par le site de mesure, la position du patient, l'effort ou bien la condition physiologique du patient. Des facteurs environnementaux ou opérationnels pouvant affecter la performance de l'appareil et/ou de sa mesure de PA sont les pacemakers et les arythmies communes, telles que des battements prématurés atriaux ou ventriculaires ou une fibrillation atriale, une sclérose artérielle, une mauvaise perfusion, du diabète, l'âge, la grossesse, la prééclampsie, des maladies rénales, un mouvement du patient, des tremblements et frissonnements.

# Spécifications, oxymétrie de pouls

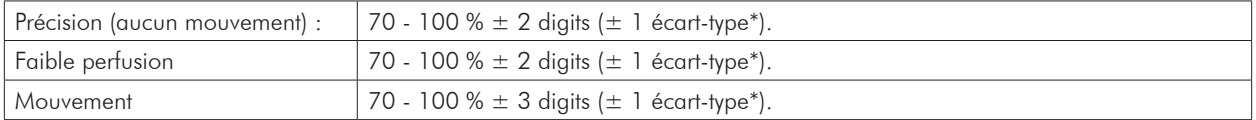

\* L'écart-type est une mesure statistique : jusqu'à 32 % des valeurs de mesure peuvent se trouver en dehors de ces limites.

Un testeur fonctionnel ne peut pas être utilisé pour évaluer la précision d'une sonde d'oxymètre de pouls ou d'un moniteur d'oxymètre de pouls. En utilisant le modèle de simulateur SpO<sub>3</sub> Nonin 8000S, le moniteur Tango M2 affiche une mesure d'environ 98 % de  $SpO<sub>2</sub>$ .

Le câble SpO2 a un indice de protection IPX1, ce qui signifie que l'oxymètre de pouls est protégé contre les effets de la pénétration d'eau conformément à CEI 60529.

# Garantie limitée

SunTech Medical, Inc. offre à l'acheteur d'origine la garantie limitée suivante à compter de la date de la facture.

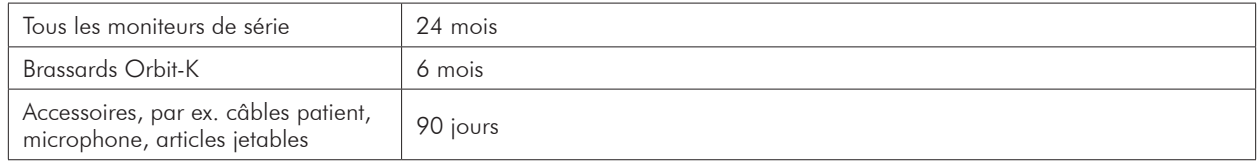

SunTech Medical, Inc. garantit chaque instrument contre tout défaut de fabrication ou vice des matériaux utilisés. Cette garantie couvre l'entretien de l'instrument, renvoyé en port payé par le client à l'usine sur le territoire des États-Unis. SunTech Medical, Inc. réparera, à son appréciation, tous les composants ou éléments défectueux durant la période de cette garantie limitée. Si l'acheteur d'origine constate un défaut, il doit d'abord avertir SunTech Medical, Inc. du défaut présumé. L'instrument doit être soigneusement emballé et envoyé en port payé à :

SunTech Medical, Inc. Service Department 507 Airport Boulevard, Suite 117 Morrisville, NC 27560 USA Tél. : 800.421.8626 919.654.2300 Fax : 919.654.2301

SunTech Medical, Inc. Service Department Oakfield Industrial Estate Stanton Harcourt Road Eynsham, Oxfordshire OX29 4TS England Tél. : 44 (0) 1865.884.234 **EC** Fax : 44 (0) 1865.884.235

**REP** 

L'instrument sera réparé dans les meilleurs délais et renvoyé en port payé selon la même méthode d'expédition que celle utilisée pour l'envoi à l'usine.

Cette garantie limitée est nulle et non avenue en cas de dommage de l'instrument résultant d'un accident, d'une utilisation inadéquate, d'une négligence, d'une catastrophe naturelle ou d'une utilisation par toute personne non autorisée par SunTechSunTech Medical, Inc.

La présente garantie limitée énonce l'entière obligation de SunTech Medical, Inc. et il n'existe aucune autre garantie expresse, implicite ou légale. Aucun représentant ou employé de SunTech Medical, Inc. n'est habilité à assumer la moindre responsabilité supplémentaire ou à concéder de garanties autres que celles expressément stipulées aux présentes.

### Annexe A. Systèmes d'effort compatibles

Les systèmes d'effort suivants sont compatibles avec le Tango M2 :

De nombreux systèmes d'effort ont des réglages préconfigurés disponibles dans le menu principal du Tango M2. Si votre système d'effort ne possède pas de réglage préconfiguré, utilisez le réglage personnalisé approprié.

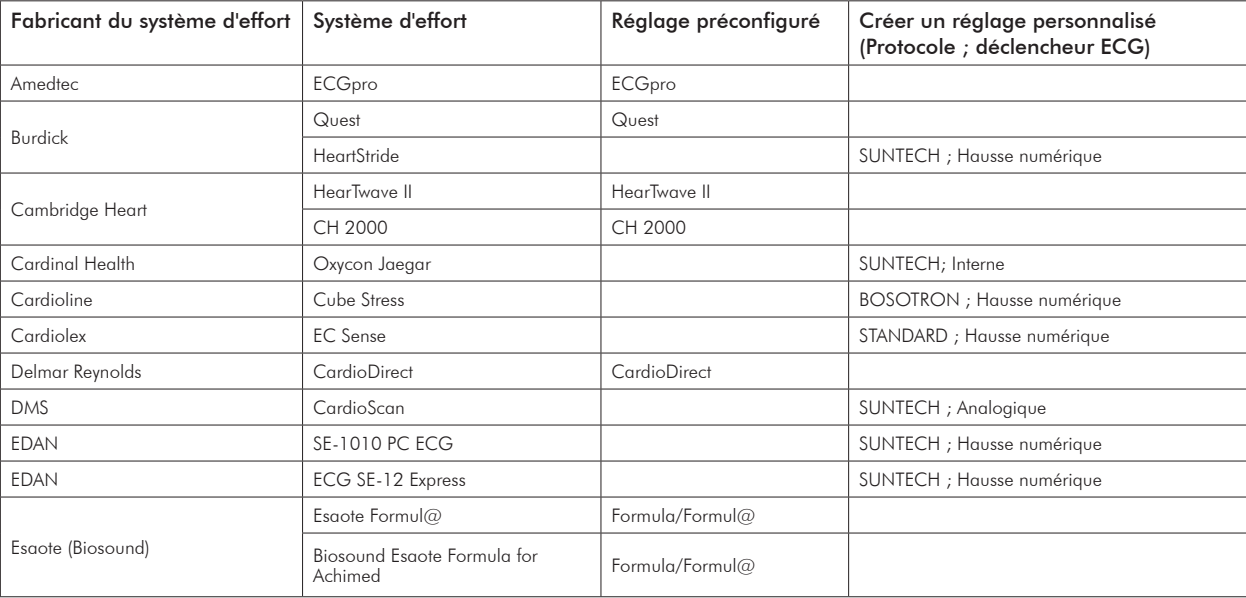

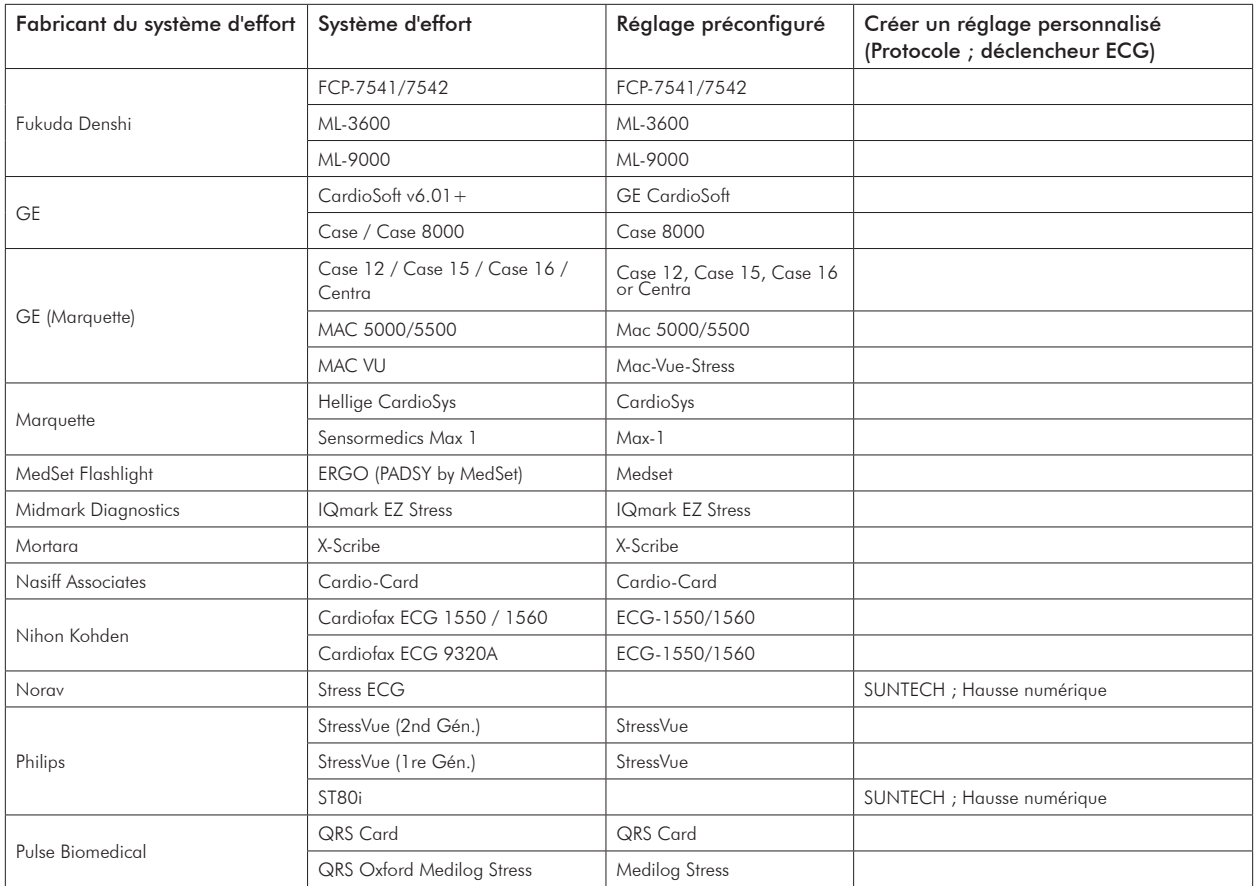

71

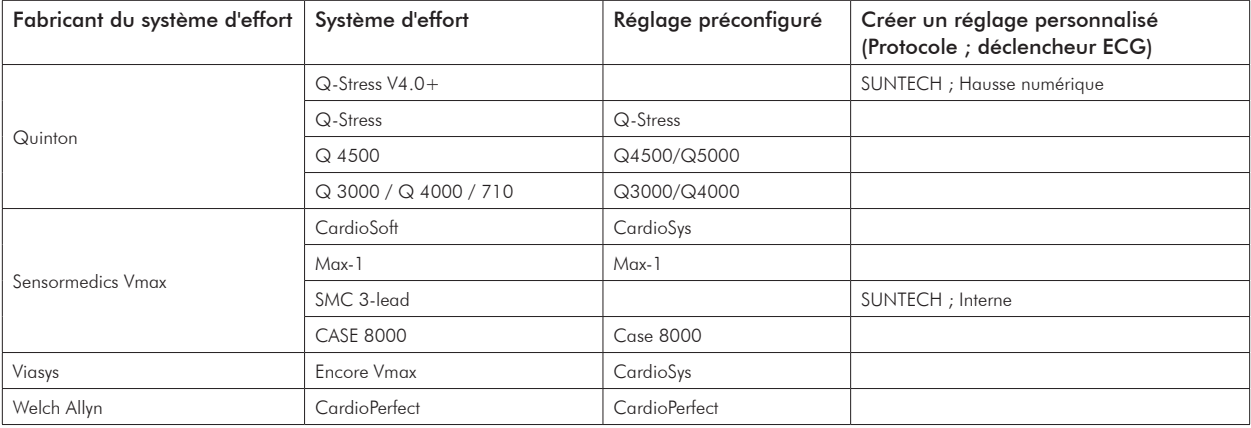

Vérifiez si une liste à jour des remarques de l'interface est proposée au téléchargement sur le site Internet SunTech Medical : www.SunTechMed.com.

### Annexe B. Câbles pour les systèmes d'effort compatibles

Contactez votre représentant commercial SunTech Medical pour acheter les articles suivants :

#### Câbles d'interface RS-232 & ECG

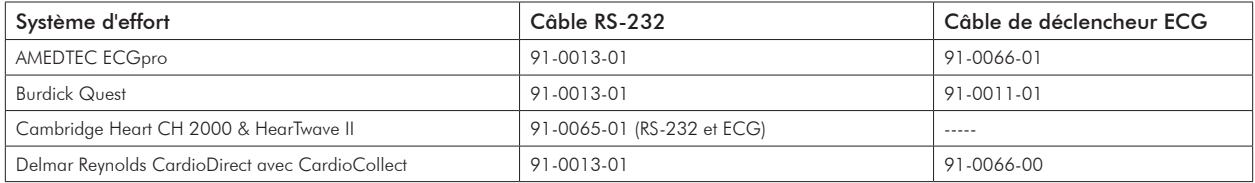

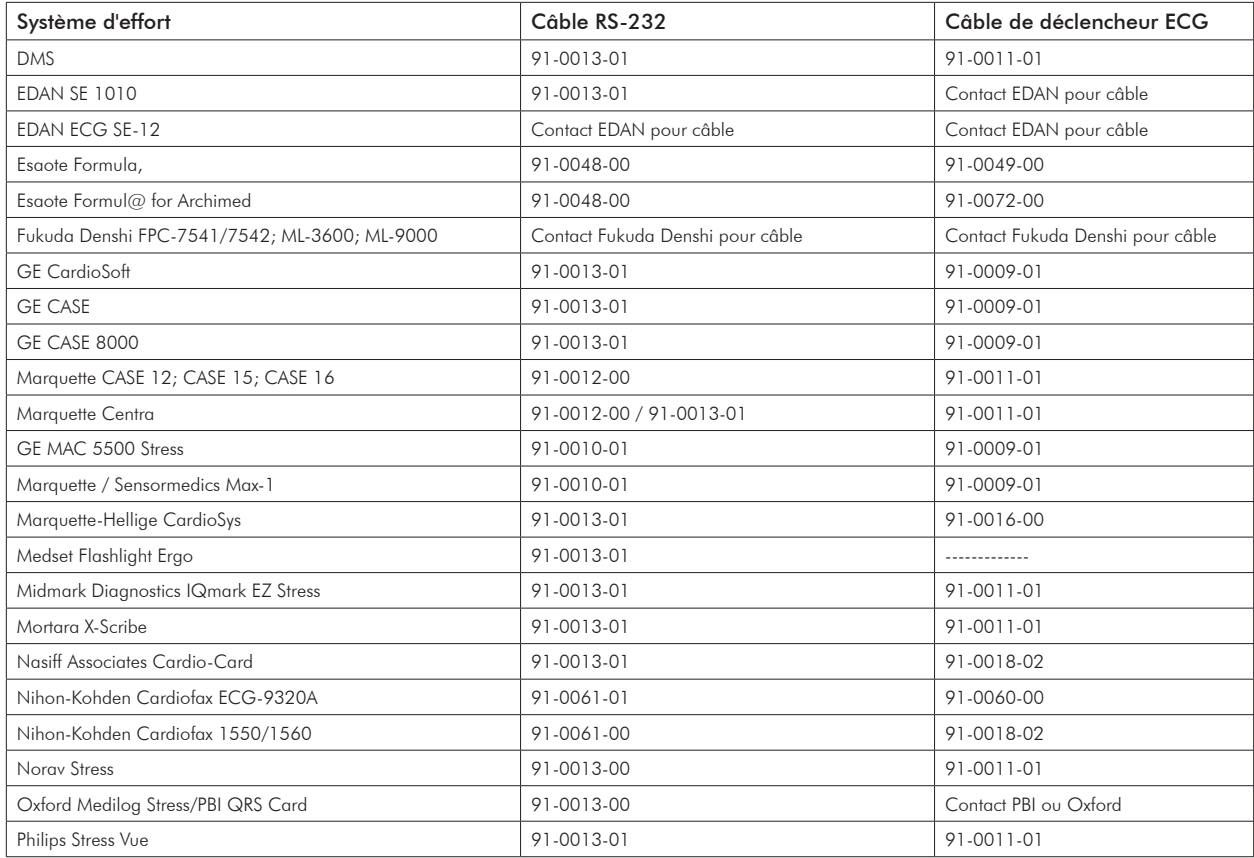

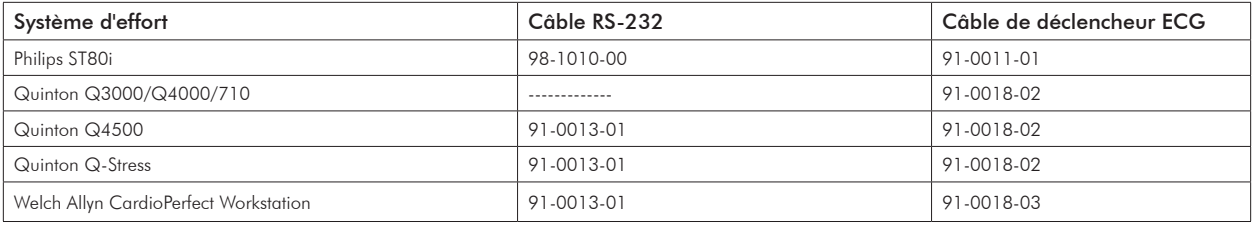

#### Câbles répartiteurs

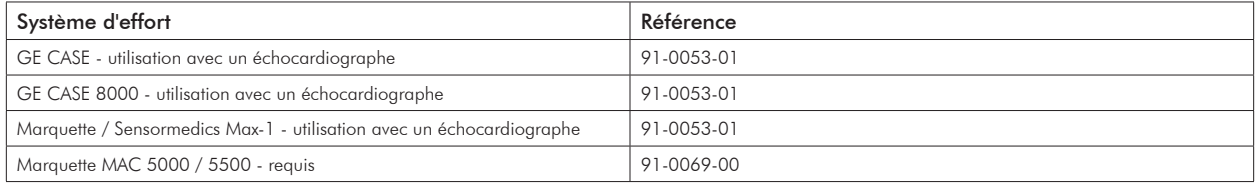

#### Câbles USB (Câble en option , remplace connexion RS-232)

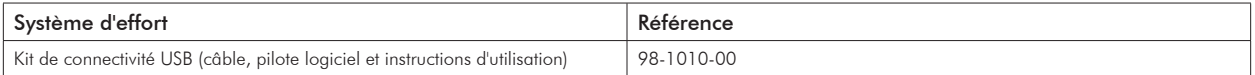

# Annexe C. Précision de performance SpO<sub>2</sub>

Le tableau ci-dessous montre les valeurs ARMS mesurées en utilisant 8000AA avec XPod (OEM III) dans un examen clinique.

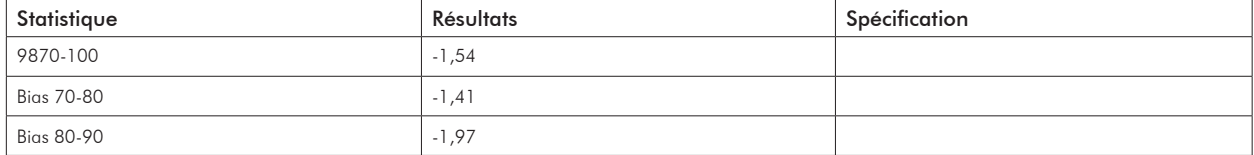

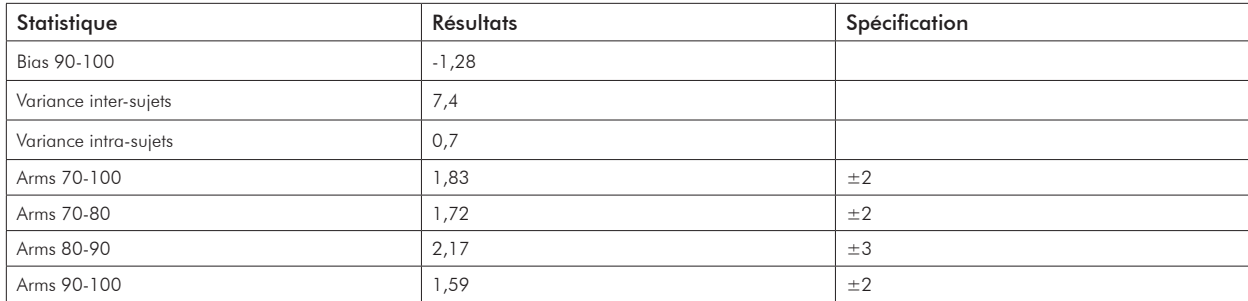

#### Synthèse des tests

Les tests de précision SpO<sub>2</sub>, mouvement et faible perfusion ont été réalisés par Nonin Medical, Incorporated, comme décrit ci-dessous.

#### Test de la précision SpO<sub>2</sub>

Le test de précision SpO<sub>2</sub> est réalisé durant des études de l'hypoxie induite sur des sujets en bonne santé, non-fumeurs, de peau claire à foncée, en mouvement et sans aucun mouvement, dans un laboratoire de recherche indépendant. Les sujets de l'étude étaient des participants masculins et féminins, âgés entre 19 et 35 ans. La valeur mesurée de saturation artérielle de l'hémoglobine (SpO<sub>2</sub>) des capteurs est comparée à la valeur d'oxygène de l'hémoglobine artérielle (SpO<sub>2</sub>), déterminée à partir d'échantillons sanguins avec un co-oxymètre de laboratoire. La précision des capteurs en comparaison avec les échantillons du co-oxymètre mesurés sur la plage SpO<sub>2</sub> de 70 - 100 %. Les données de précision sont calculées au moyen de la valeur Arms (valeur quadratique) pour tous les sujets, conformément à ISO 80601-2-61.

#### Test de faible perfusion

Pour ce test, un simulateur SpO<sub>2</sub> est utilisé afin de fournir une fréquence du pouls simulée, avec des paramètres d'amplitude réglables à différents niveaux de SpO<sub>2</sub>. Le module doit conserver la précision conformément à ISO 80601-2-61 pour la SpO $_2$  à l'amplitude de pouls la plus basse qu'il soit possible d'obtenir (modulation 0,3 %).

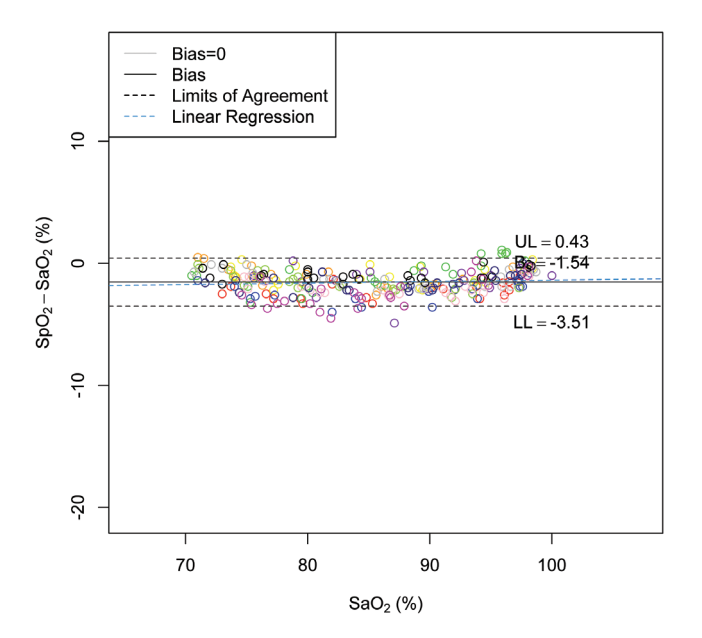

## Annexe D. Téléchargement des instructions

Veuillez utiliser les instructions suivantes pour télécharger les données depuis le tableau de mesures et convertir les données en une feuille Excel facile à comprendre.

- 1. Insérer la clé USB-A sur le moniteur Tango M2 (le moniteur peut nécessiter quelques instants pour identifier la clé USB-A).
- 2. À l'aide des touches de navigation et en sélectionnant la clé, accédez au menu principal et naviguez au tableau de mesures, pressez la touche SELECT.
- 3. Accédez à Télécharger des données et pressez la touche SELECT.
- 4. Un message s'affiche, indiquant que le téléchargement est en cours. Une fois le téléchargement terminé, le message « Téléchargement terminé » s'affiche. Vous avez alors deux possibilités : la première est d'effacer le tableau de mesures (nous recommandons de le faire à chaque fois que vous téléchargez les données sur votre lecteur flash), la seconde est de quitter. Pressez la touche SELECT pour quitter. Vous pouvez maintenant retirer la clé USB-A.
- 5. Branchez votre clé USB-A sur votre PC. Une fenêtre s'ouvre avec un fichier nommé Results. Ouvrez ce fichier.
- 6. Ce fichier contient un document qui doit être identifié. Le nom commence par l'année, suivie du mois et du jour, puis d'autres caractères, par ex. AAAAMMJJ##########. Il s'agit d'un identifiant unique pour chaque nouveau bloc de données de PA téléchargé du Tango M2 – vous n'avez qu'à vous soucier du code de date en tant que votre identifiant. Fermez pour passer à l'étape suivante. Ce sont les données que vous venez de télécharger du Tango M2.

#### Formatage Excel des données sur Tango M2

Pour ouvrir ce bloc de données sous forme fichier Excel, veuillez suivre ces étapes :

- 1. Ouvrez le programme Microsoft Office Excel dans votre système d'exploitation Windows (une feuille vierge Excel doit s'ouvrir).
- 2. Cliquez sur le bouton Office (où vous pouvez sélectionner ouvrir, enregistrer ou imprimer votre travail), cliquez dessus et descendez pour sélectionner Ouvrir.
- 3. Choisissez « Poste de travail ».
- 4. Vous devez sélectionner le lecteur auquel est connectée la clé USB-A (devrait être le même lecteur que vous aviez cidessus). Maintenant, vous devriez voir le fichier nommé Results.
- 5. Cliquez sur les fichiers nommés Results. En fonction des réglages de votre ordinateur, vous devez aller en bas de cette fenêtre et sélectionner sous « Type de fichiers », « Tous les fichiers (\*.\*) » de sorte à pouvoir afficher les informations que vous venez de télécharger du Tango M2.
- 6. Sélectionnez le fichier que vous venez de télécharger depuis le Tango M2 sur cette clé USB-A et cliquez sur Ouvrir.
- 7. Une fenêtre s'ouvre, vous indiquant que le fichier que vous essayez d'ouvrir est dans un format différent que celui spécifié par l'extension de fichier. Un message vous demande si vous souhaitez ouvrir le document ; répondez par Oui.
- 8. Une nouvelle fenêtre s'ouvre, vous indiquant trois étapes pour l'importation. Dans la première fenêtre, sélectionnez Délimité (est peut-être déjà sélectionné) et modifiez l'origine du fichier en Unicode [UTF-8], puis cliquez sur Suivant. Dans la deuxième fenêtre, sélectionnez Tab et Virgule (Tab est peut-être déjà sélectionné), puis cliquez sur Suivant. Dans la dernière fenêtre, sélectionnez Général (est peut-être déjà sélectionné), puis cliquez sur Terminer.
- 9. Votre feuille Excel est maintenant formatée en colonnes et en lignes pour une visualisation aisée.

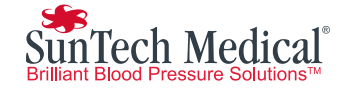

SunTech Medical, Inc. 507 Airport Boulevard, Suite 117 Morrisville, NC 27560-8200 USA Tél. :+ 1.919.654.2300 1.800.421.8626 Fax:+ 1.919.654.2301

SunTech Medical, Ltd. Oakfield Industrial Estate Stanton Harcourt Road Eynsham, Oxfordshire OX29 4TS England Tel: + 44 (0) 1865.884.234 Fax:+ 44 (0) 1865.884.235

SunTech Medical, Inc.

2/F of Building A, Jinxiongda Technology Park Guanlan, Bao'an District Shenzhen, 518110, PRC Tél. :+ 86-755-2958 8810 + 86-755-29588986 (ventes) + 86-755-29588665 (S.A.V.) Fax:+ 86-755-2958 8829

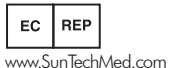

www.CN.SunTechMed.com

0413 **87995 MEDICAL ELECTRICAL EQUIPMENT 87995**

ETL CLASSIFIED

Réf. #80-0055-01 Rév. C

www.SunTechMed.com